Министерство науки и высшего образования Российской Федерации

Федеральное государственное бюджетное образовательное учреждение высшего образования «Петрозаводский государственный университет»

Институт математики и информационных технологий

Кафедра информатики и математического обеспечения

Дудников Николай Павлович

### **Отчет по дисциплине**

### **«Верификация ПО»**

Направление 09.03.04 — Программная инженерия

Преподаватель: к.ф.–м.н., доцент К. А. Кулаков

Петрозаводск

2022

# Содержание

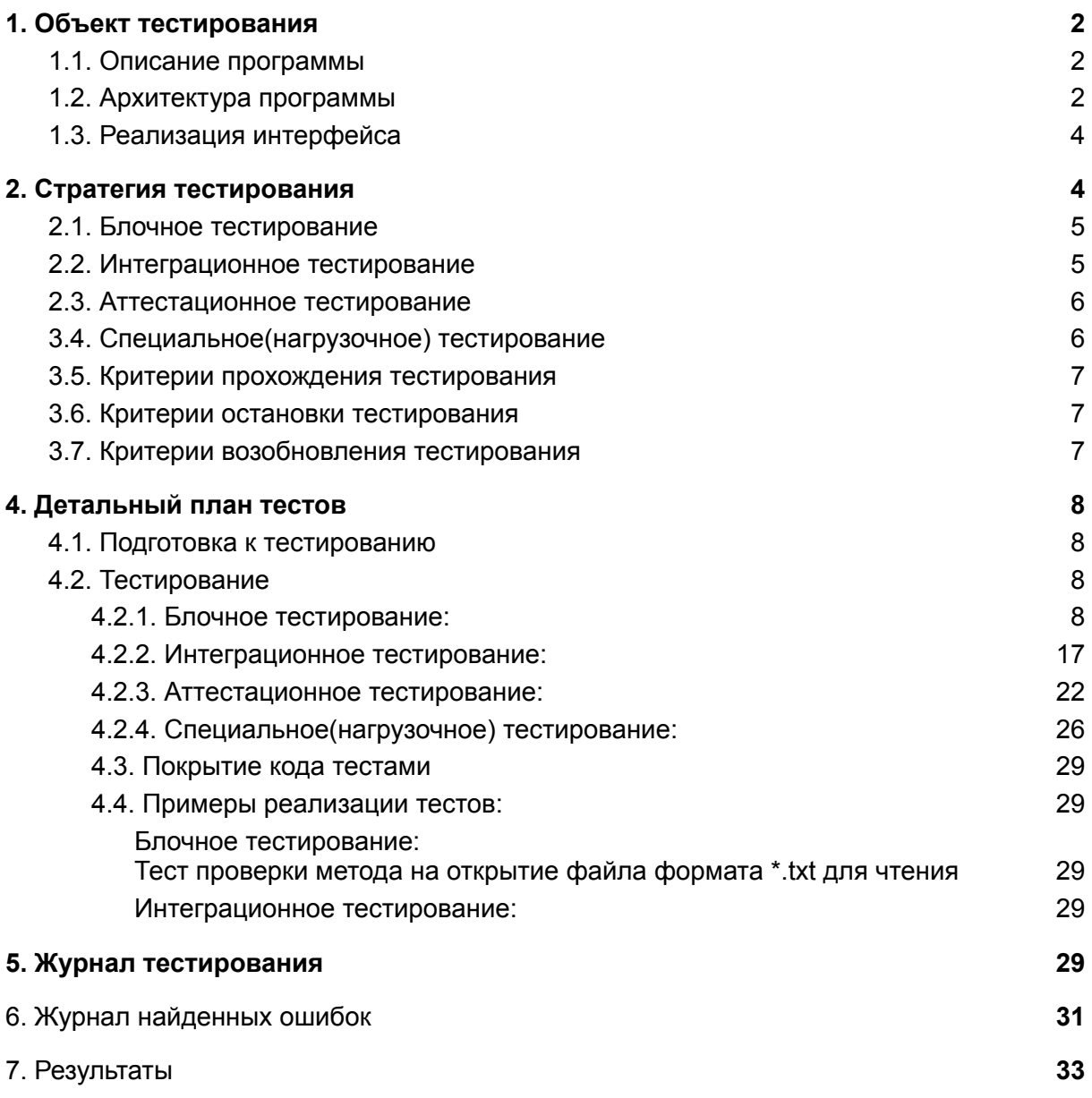

# 1. Объект тестирования

## <span id="page-2-1"></span><span id="page-2-0"></span>1.1. Описание программы

#### *Описание:*

Объектом тестирования является программа «PyNotepad», которая представляет собой приложение предназначенное для создания, редактирования и чтения текста, используя ASCII символы.

Версия программы: v1.0.0.

Данный редактор работает с \*.txt файлами, имеет графический интерфейс и сохраняет пользовательские настройки в Json файле.

#### *Основные функции объекта тестирования:*

- 1.1.1.1. Открытие файла
- 1.1.1.2. Редактирование файла
- 1.1.1.3. Сохранение файла
- 1.1.1.4. Настройка цвета текста
- 
- 1.1.1.5. Настройка цвета заднего фона<br>1.1.1.6. Сохранение истории открытий Сохранение истории открытий файлов
- 1.1.1.7. Открытие файла через историю файлов
- 1.1.1.8. Очистка истории открытых файлов
- 1.1.1.9. Предпросмотр настроек текста

#### *Используемые в системе технологии:*

1.1.2.1. Python3

#### *Используемые библиотеки языка Python:*

- 1.1.3.1. PySimpleGUI
- 1.1.3.2. os
- 1.1.3.3. sqlite3
- 1.1.3.4. pathlib
- 1.1.3.5. json

# <span id="page-3-0"></span>1.2. Архитектура программы

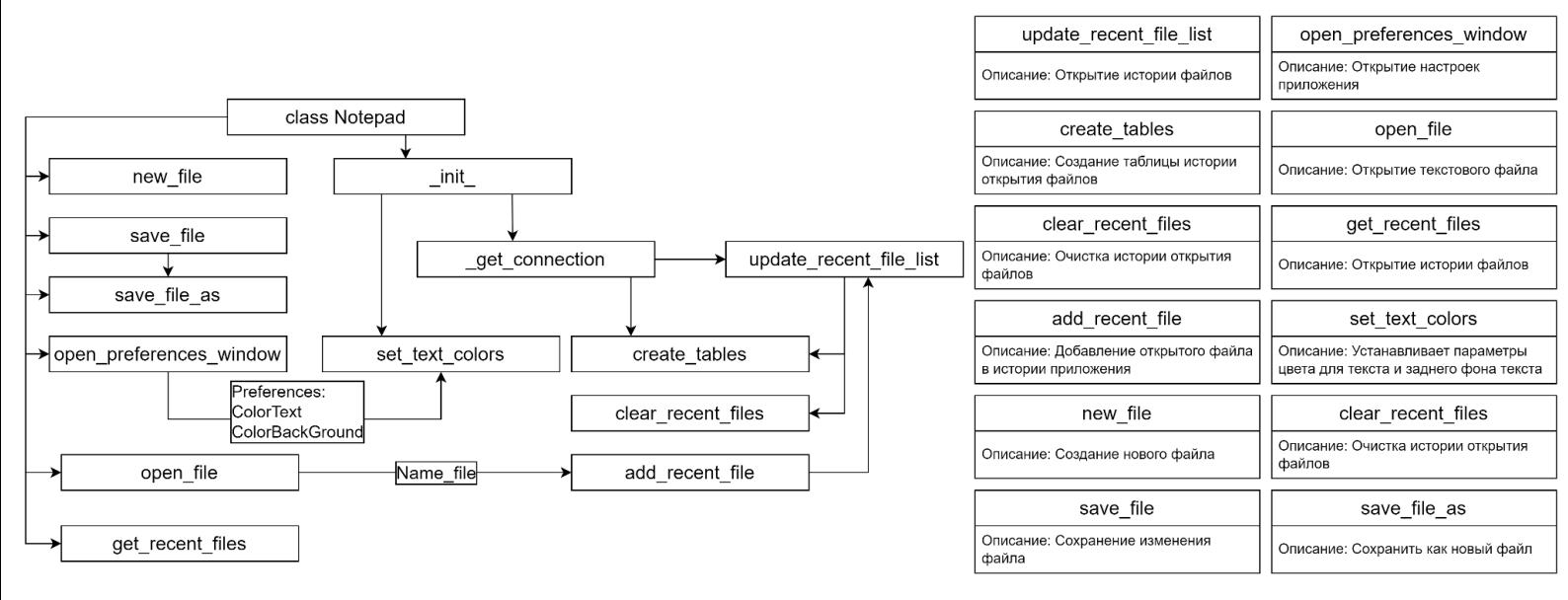

### *Список методов определенных в классе PyNotepad:*

- 1.2.1.1. def update recent file list(): Описание: Открытие истории открытых файлов
- 1.2.1.2. def new\_file(): Описание: Создание нового файла
- 1.2.1.3. def open\_file(filename): Описание: Открытие текстового файла
- 1.2.1.4. def save\_file(content): Описание: Сохранение редактируемого файла
- 1.2.1.5. def save\_file\_as(content): Описание: Сохранение редактируемого файла как новый файл
- 1.2.1.6. def open\_preferences\_window(): Описание: Открытие настроек текста приложения
- 1.2.1.7. def get connection(): Описание: Подключение к базе данных файлов и настроек пользователя
- 1.2.1.8. def create\_tables(): Описание: Создание таблицы истории открытия файлов
- 1.2.1.9. def get recent files(only name): Описание: Открытие истории открытия файлов
- 1.2.1.10. def add recent file(name):

Описание: Добавление открытого файла в историю приложения

- 1.2.1.11. def clear recent files(): Описание: Очистка истории открытия файлов
- 1.2.1.12. def set\_text\_colors(colors): Описание: Установка параметров color и background приложения из сохраненных настроек

# <span id="page-4-0"></span>1.3. Реализация интерфейса

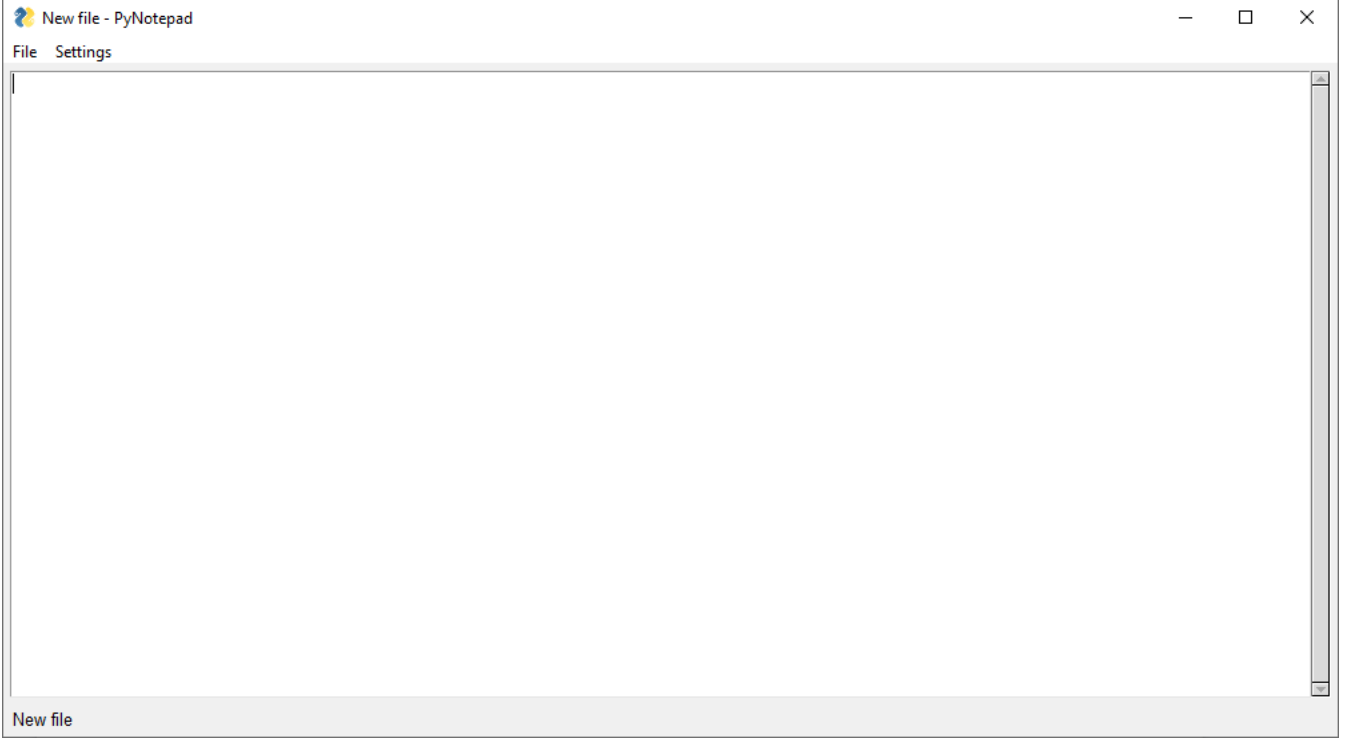

# 2. Стратегия тестирования

## <span id="page-5-0"></span>2.1. Платформа тестирования ПО

Блочное и интеграционное тестирование будет производиться на базе библиотеки PyTest

## 2.2. Блочное тестирование

Блочные тесты проверяют работоспособность отдельных функций программы.

Их поведение не зависит от результатов работы других тестируемых функций.

Для их проверки в качестве аргументов при вызове функции передаются различные значения, после чего возвращаемый результат функции проверяется на наличие ошибок.

### *Блочное тестирование будет проводиться для методов:*

- 2.1.1. update recent file list()
- 2.1.2. new\_file()
- 2.1.3. open\_file()
- 2.1.4. create\_tables()
- 2.1.5. get\_recent\_files()
- 2.1.6. add recent  $file()$
- 2.1.7. clear recent files()
- 2.1.8. set text colors()

Тестирование методов *\_\_init\_\_, \_get\_connection,*

**open\_preferences\_window** не будет производиться из за простоты их логики.

При тестировании методов *update\_recent\_file\_list()*, *get\_recent\_files* и *clear\_recent\_files*, будет использоваться заглушка, которая будет содержать имитацию открытых файлов.

## <span id="page-5-1"></span>2.2. Интеграционное тестирование

При интеграционном тестировании проверяется взаимодействие существующих модулей, описанные выше, в блочном тестирование, функции, принимают ввод и отдают вывод другим.

Таким образом проверяется отсутствие ошибок во взаимодействие их между друг другом.

### *Интеграционное тестирование будет проводиться между взаимодействующими между собой модулями:*

- 2.2.1. open file(), update recent file list()
	- Начало теста  $\rightarrow$  open file()  $\rightarrow$  update recent file list()  $\rightarrow$  Конец теста
- 2.2.2. create tables(), open file(), update recent file list() Начало теста  $\rightarrow$  create\_tables()  $\rightarrow$  open\_file()  $\rightarrow$ update recent file list()  $\rightarrow$  Конец теста
- 2.2.3. open  $file()$ , new  $file()$ 
	- Начало теста → open file() → new file() → Конец теста
- 2.2.4. open file(), update recent file list(), clear recent files() Начало теста  $\rightarrow$  open file()  $\rightarrow$  update recent file list()  $\rightarrow$ clear recent files()  $\rightarrow$  Конец теста
- 2.2.5. get recent files(), clear recent files() Начало теста  $\rightarrow$  get recent files()  $\rightarrow$  clear recent files()  $\rightarrow$  Конец теста
- 2.2.6. open file(), set text colors() Начало теста  $\rightarrow$  open file()  $\rightarrow$  set text colors()  $\rightarrow$  Конец теста

## <span id="page-6-0"></span>2.3. Аттестационное тестирование

Тестирование работы программы в целом. Производится путем запуска тестировщиком скомпилированной

программы и созданием необходимых конфигурационных файлов. Таким образом проверяется работоспособность программы в виде приближенном к реальным условиям эксплуатации.

При проведении аттестационного тестирования будет проверятся набор функциональностей системы, доступных пользователю:

- 2.3.1. Открытие файла
- 2.3.2. Редактирование файла
- 2.3.3. Сохранение файла
- 2.3.4. Настройка цвета текста
- 2.3.5. Настройка цвета заднего фона
- 2.3.6. Сохранение истории открытий файлов
- 2.3.7. Открытие файла через историю файлов
- 2.3.8. Очистка истории открытых файлов
- 2.3.9. Предпросмотр настроек текста

## <span id="page-6-1"></span>3.4. Специальное(нагрузочное) тестирование

Нагрузочное тестирование проверяет работу приложения в экстремальных условиях: при большом количестве операций копирования, при копировании и открытии больших файлов в приложении.

Целью данного тестирования является оценка производительности и работоспособности тестируемого приложения.

Производительность, время отклика и соответствие требованиям исследуется при отображение результата на разных нагрузках в

довольно широких диапазонах, а точнее по средствам отображения текста большого объема, когда:

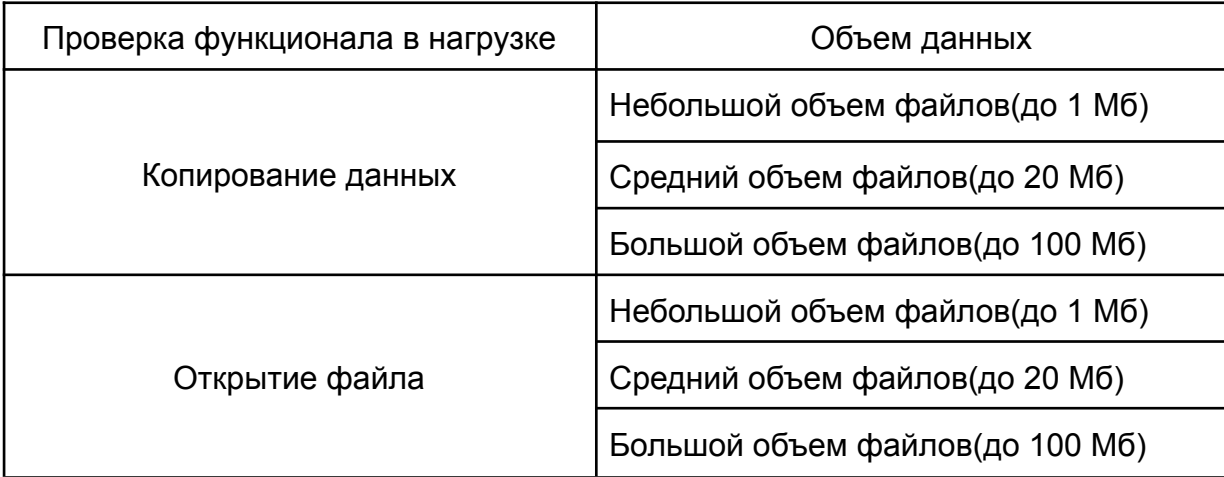

### <span id="page-7-0"></span>3.5. Критерии прохождения тестирования

Тест считается пройденным если полученный и ожидаемый результат совпадают. Тестирование считается пройденным если во время его прохождения не выявлено критических ошибок и процент пройденных тестов не меньше 80%.

## <span id="page-7-1"></span>3.6. Критерии остановки тестирования

Тестирование должно быть остановлено если количество не пройденных тестов больше 30% от общего количества, а также при обнаружении критических ошибок сильно влияющих на функциональность приложения.

## <span id="page-7-2"></span>3.7. Критерии возобновления тестирования

Тестирование возобновляется при исправлении ошибок на предыдущем этапе тестирования.

# 4. Детальный план тестов

## <span id="page-8-1"></span><span id="page-8-0"></span>*4.1. Подготовка к тестированию*

Для проведения тестирования приложения требуется локальные файлы содержащие в себе набор данных.

### *В папке tests/data/txt содержатся следующие файлы:*

- 4.1.1. test\_notepad1\_10.txt валидный файл небольшого размера(~10 Мб)
- 4.1.2. test\_notepad2\_20.txt валидный файл небольшого размера(~20 Мб)
- 4.1.3. test\_notepad3\_100.txt валидный файл небольшого размера(~100 Мб)
- 4.1.4. test\_pdf.pdf файл формата \*.pdf
- 4.1.5. test\_noneText.txt пустой файл формата \*.txt
- 4.1.6. sysHistory файл содержащий в себе историю открытия файлов в приложении

## <span id="page-8-2"></span>*4.2. Тестирование*

<span id="page-8-3"></span>*4.2.1. Блочное тестирование:*

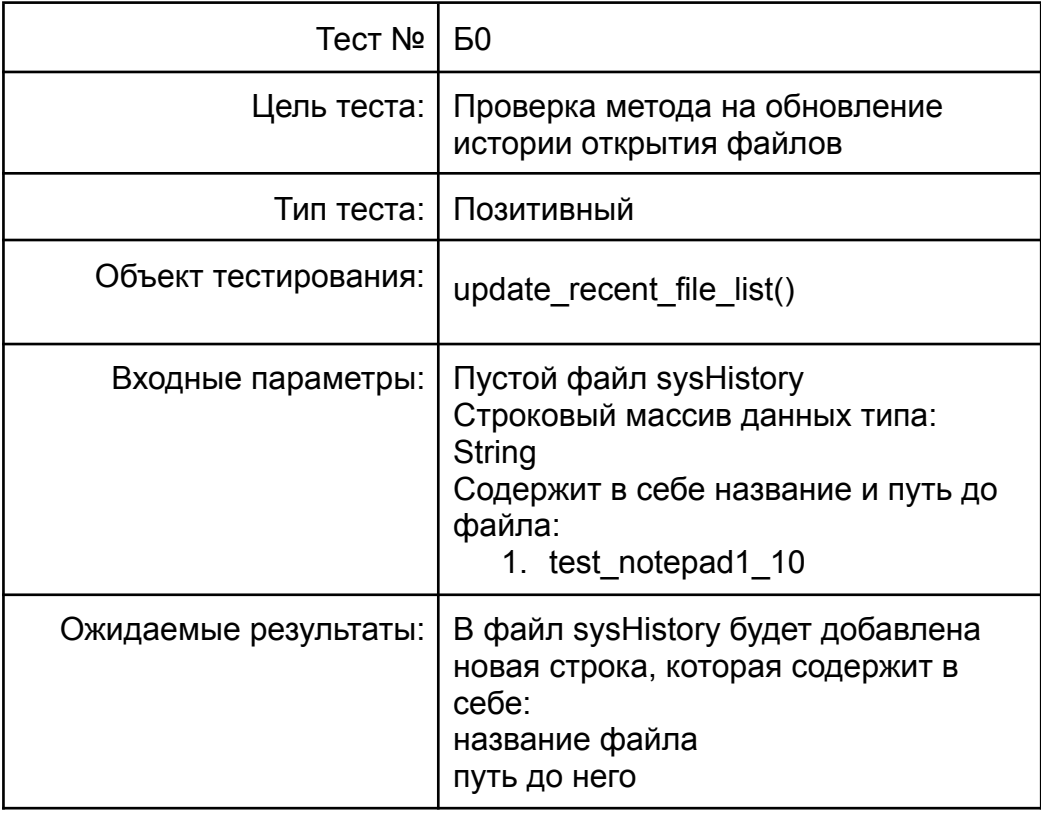

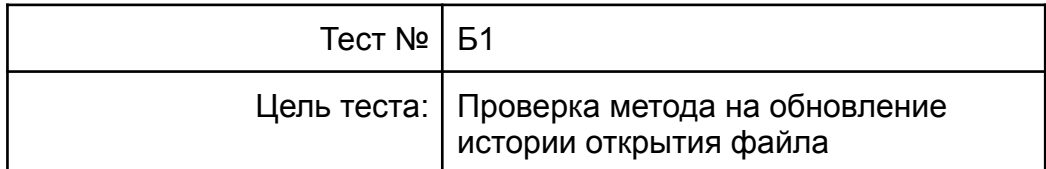

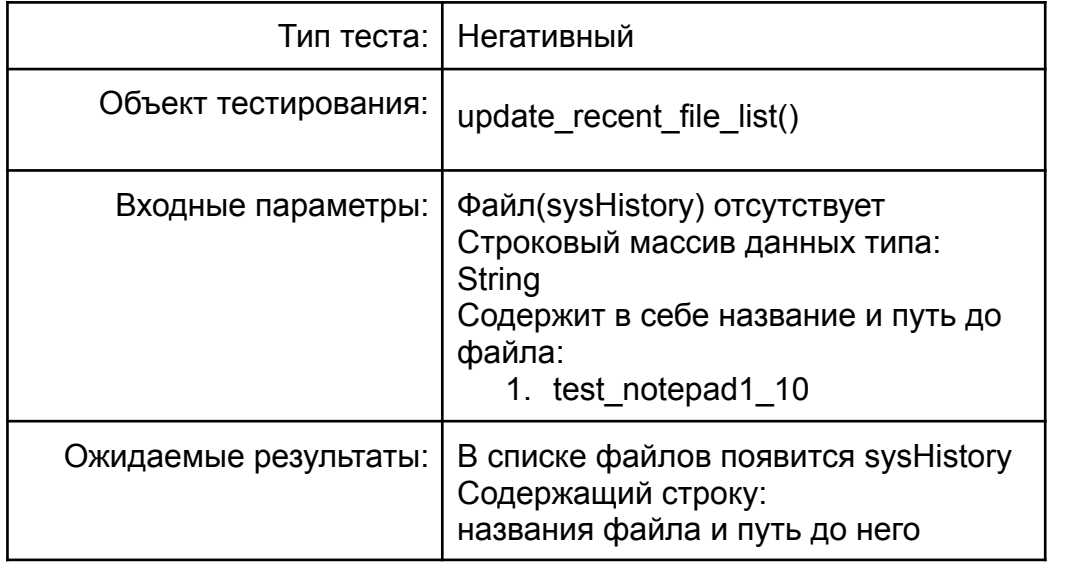

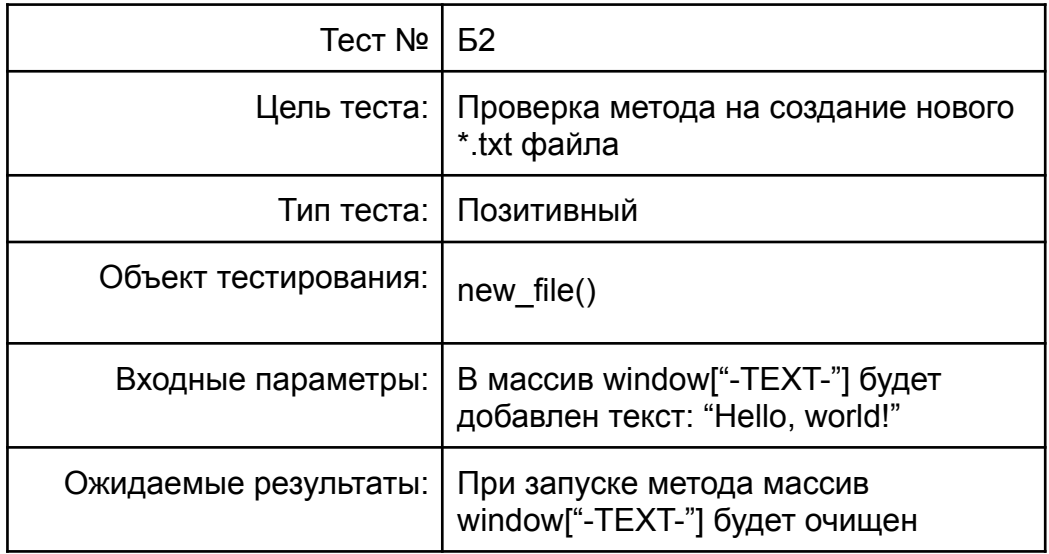

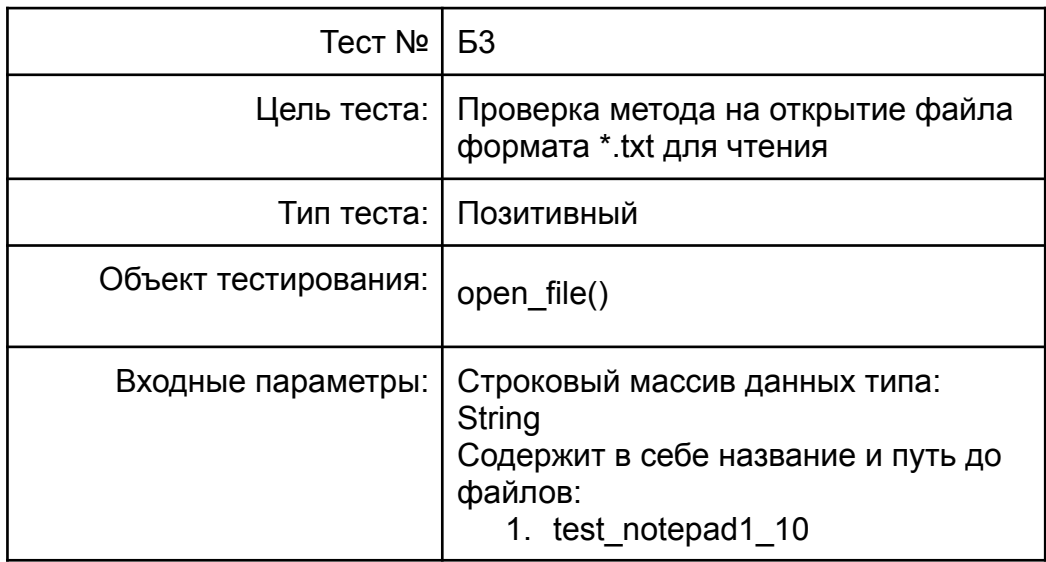

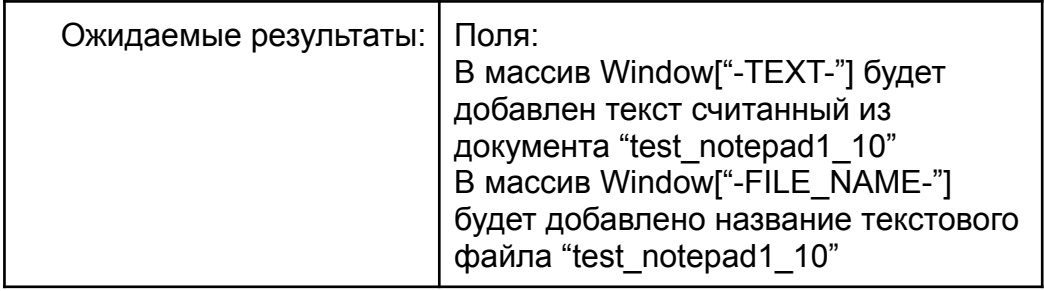

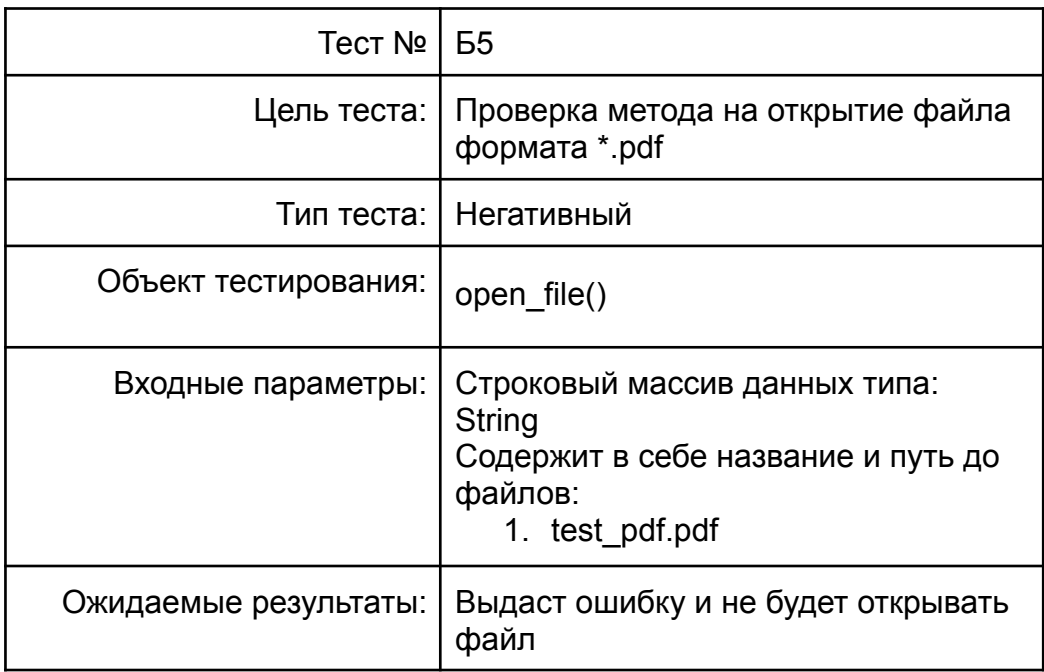

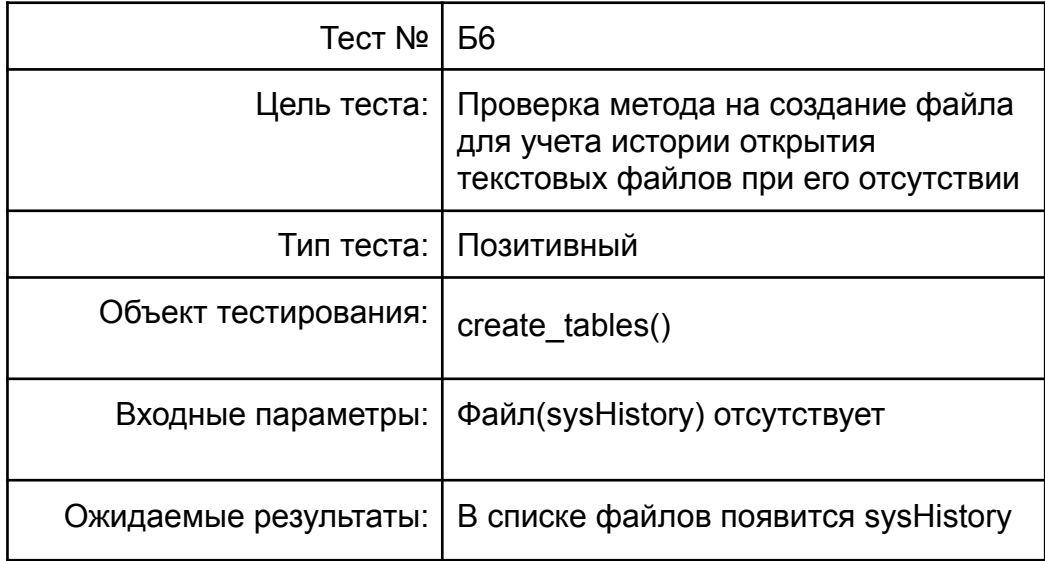

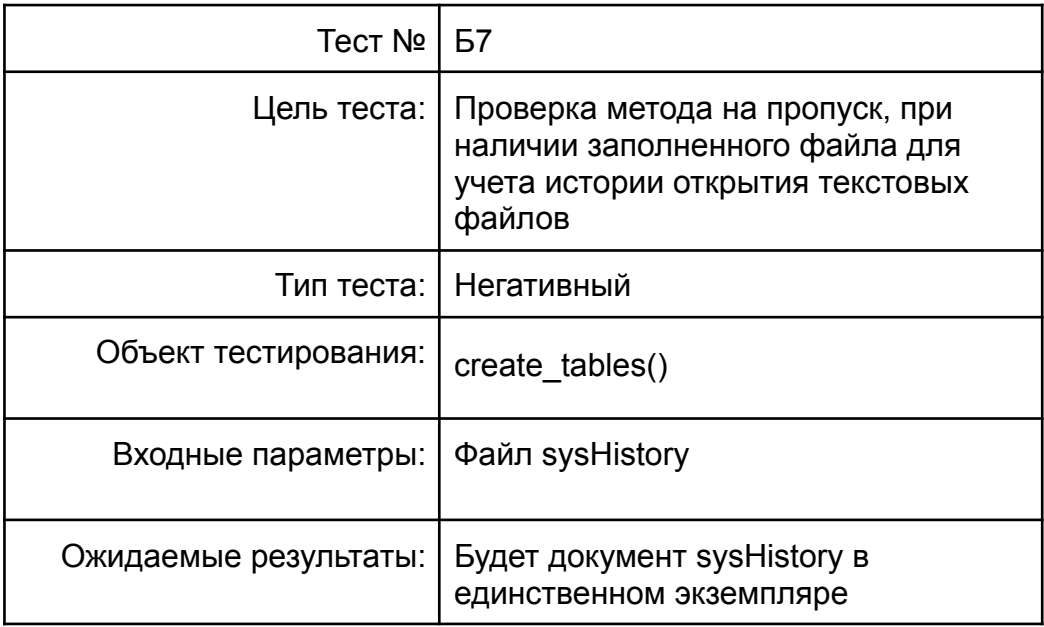

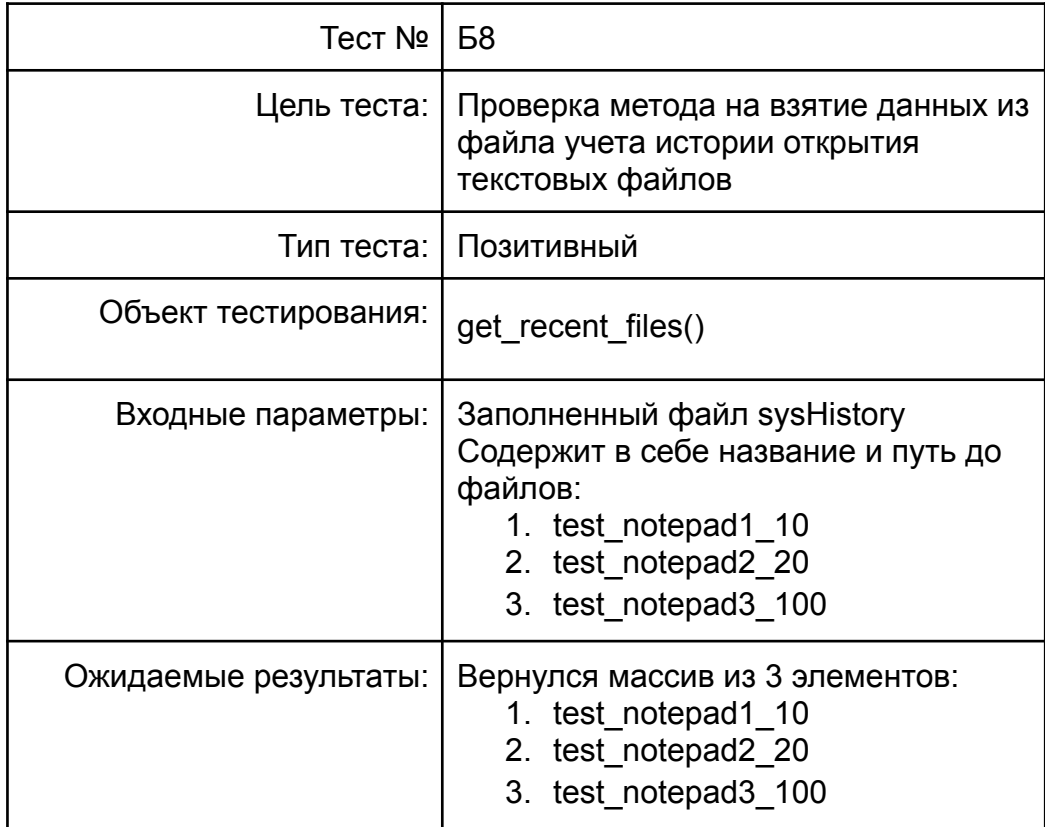

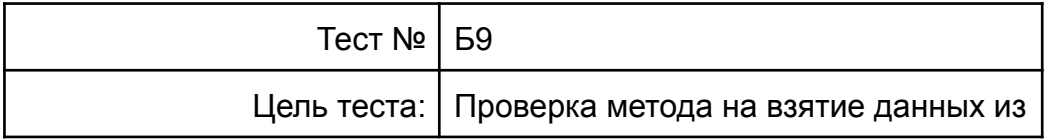

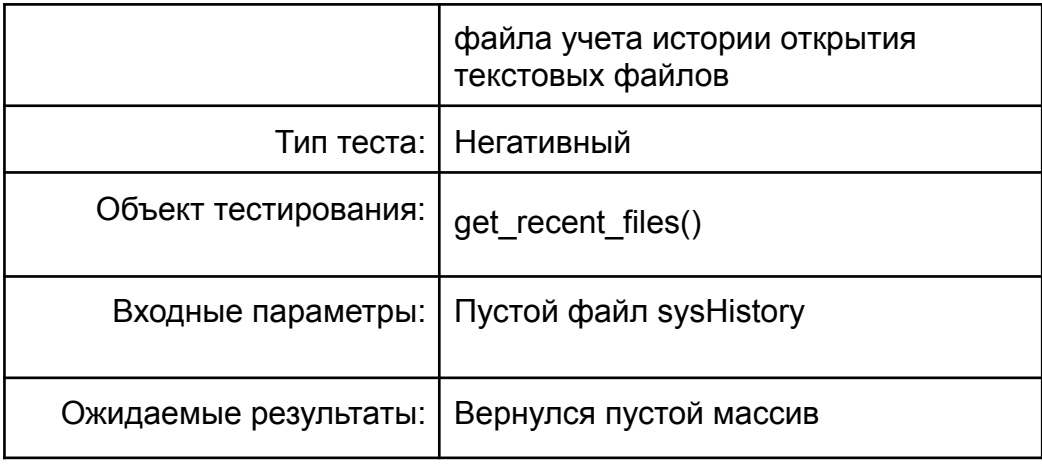

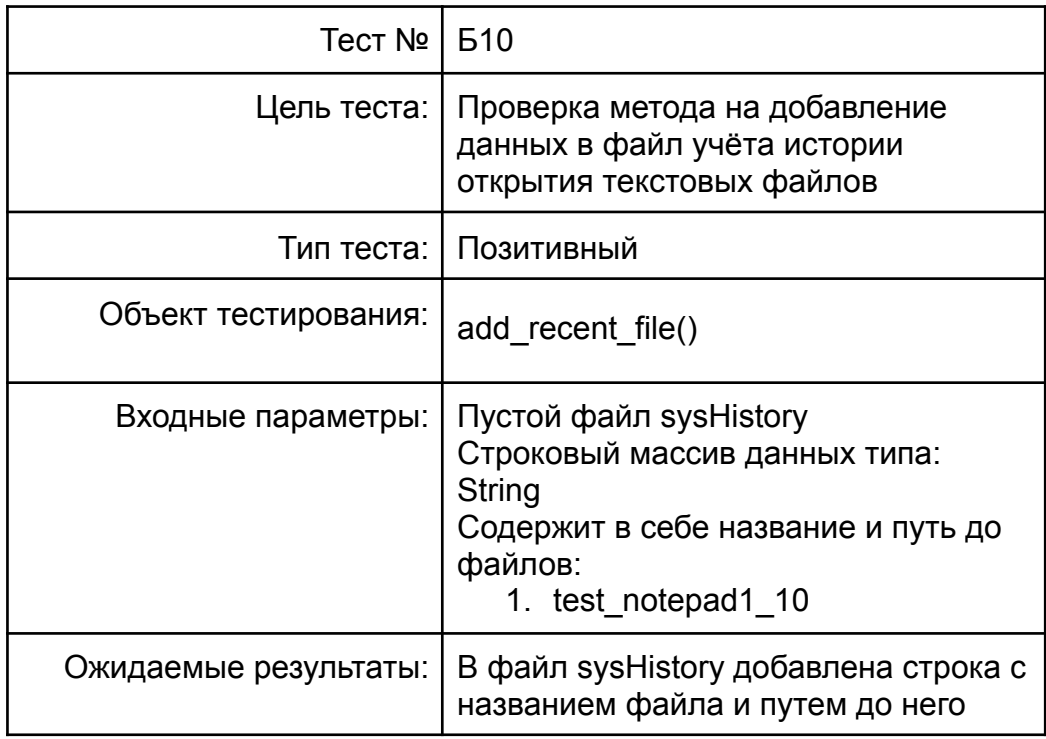

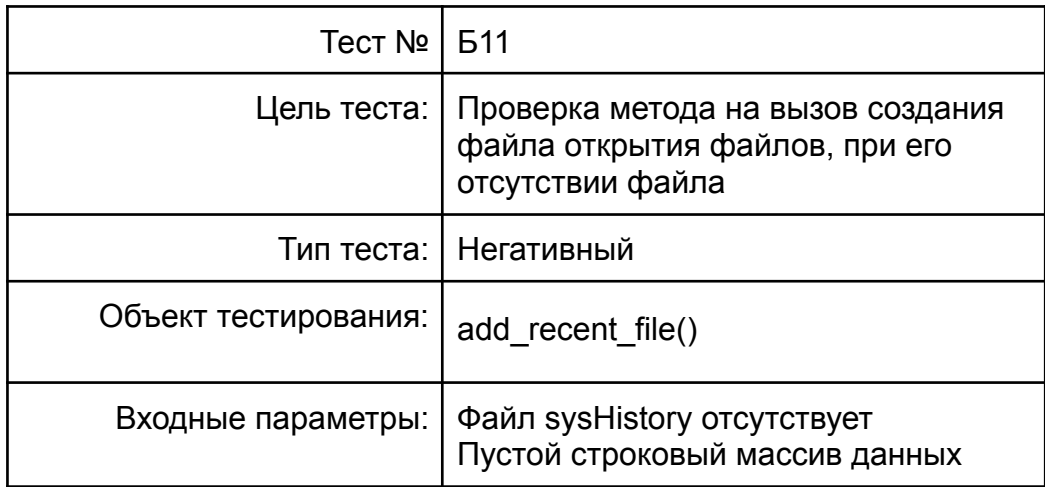

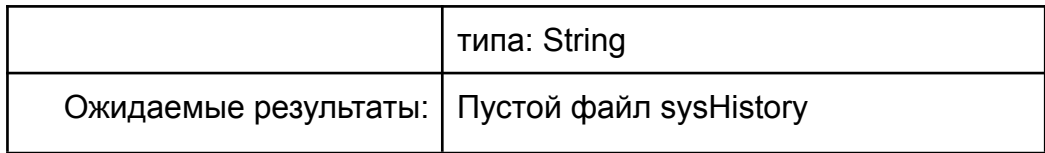

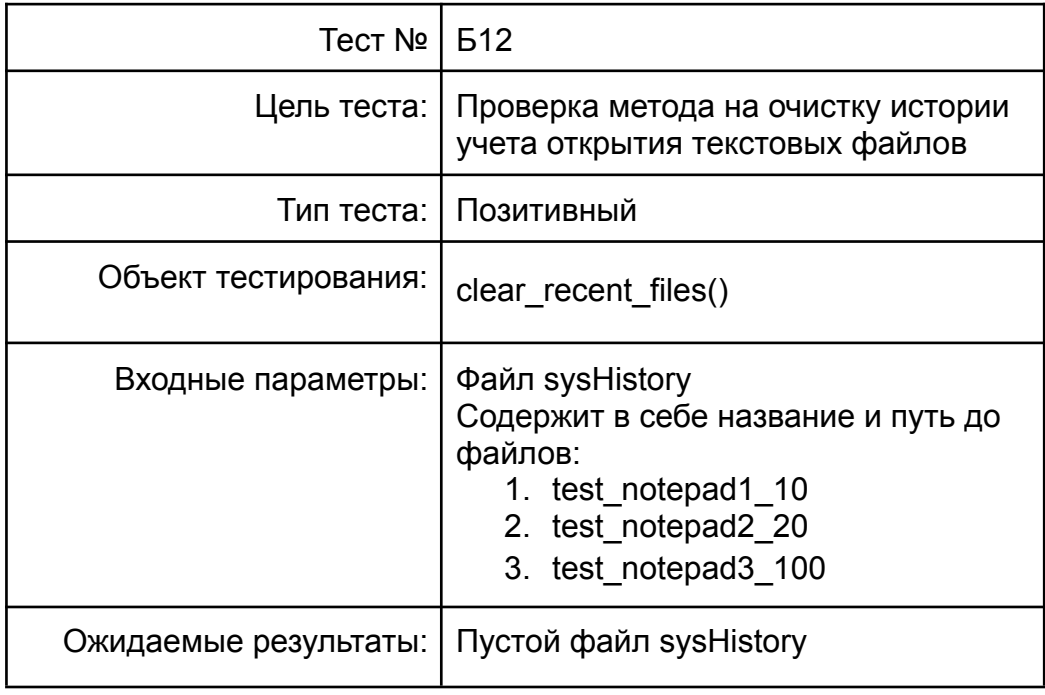

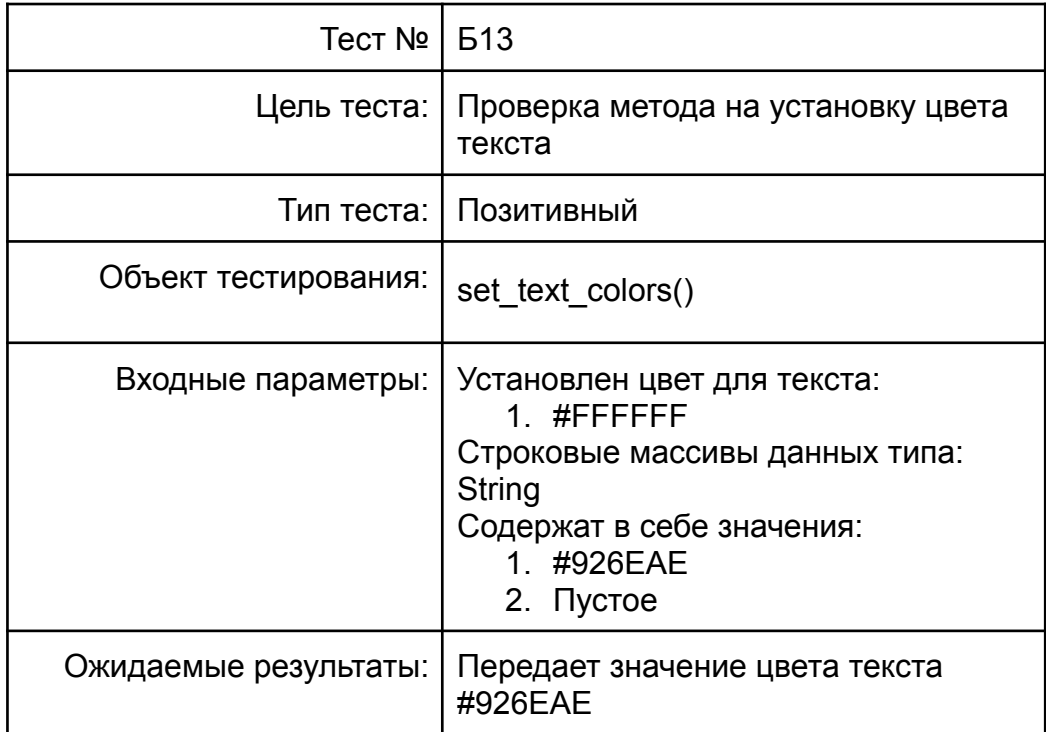

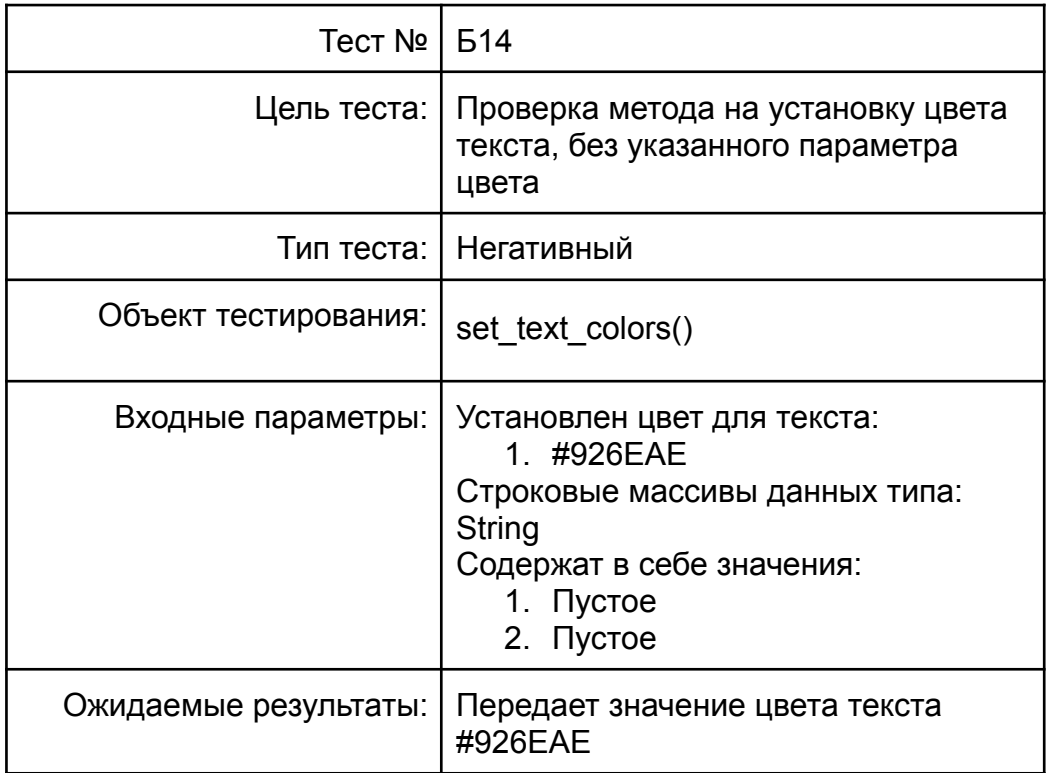

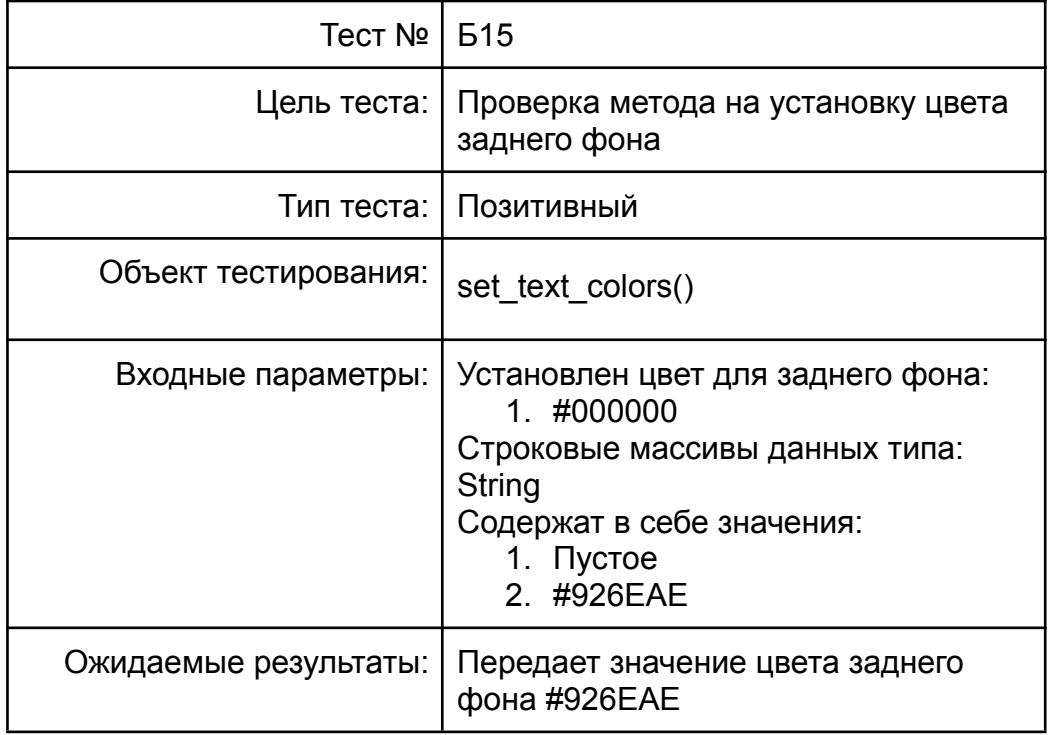

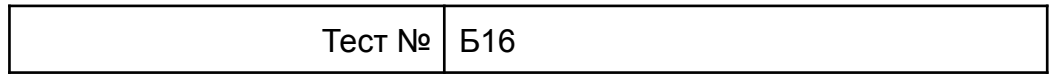

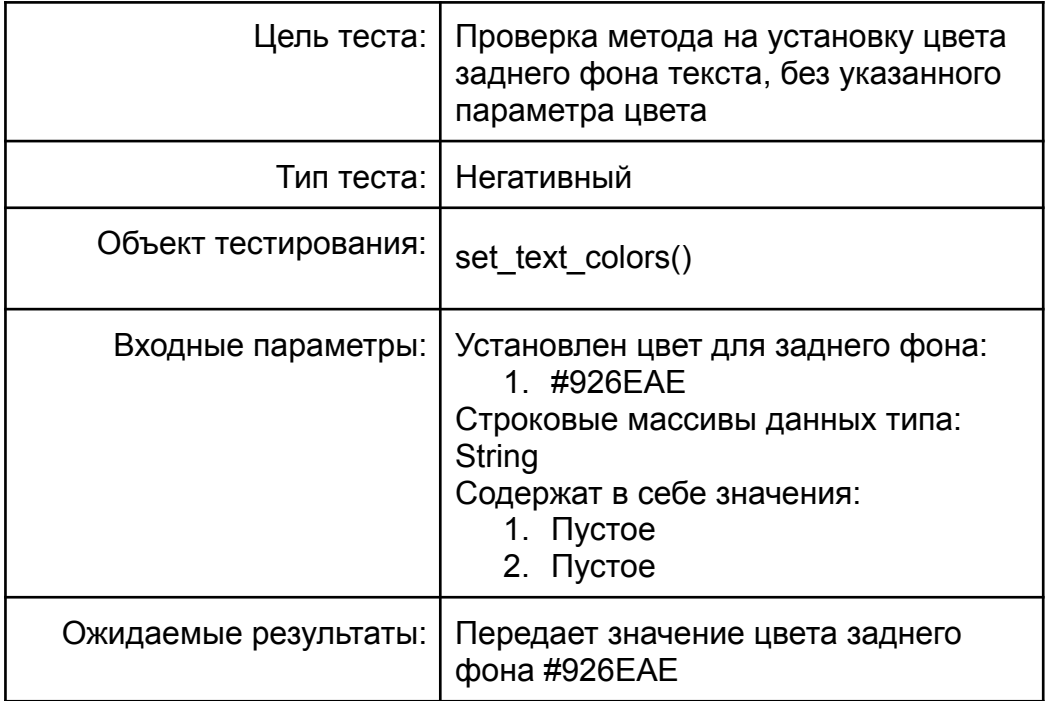

# <span id="page-15-0"></span>*4.2.2. Интеграционное тестирование:*

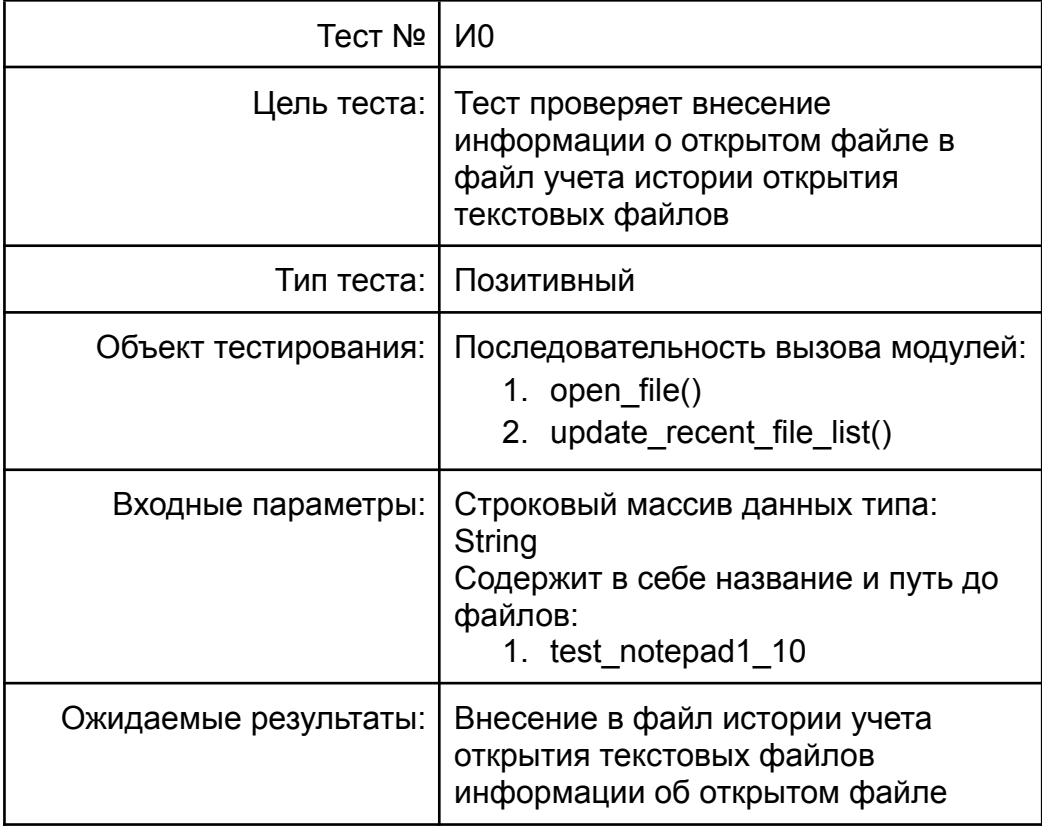

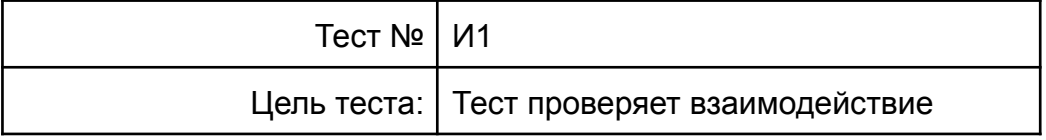

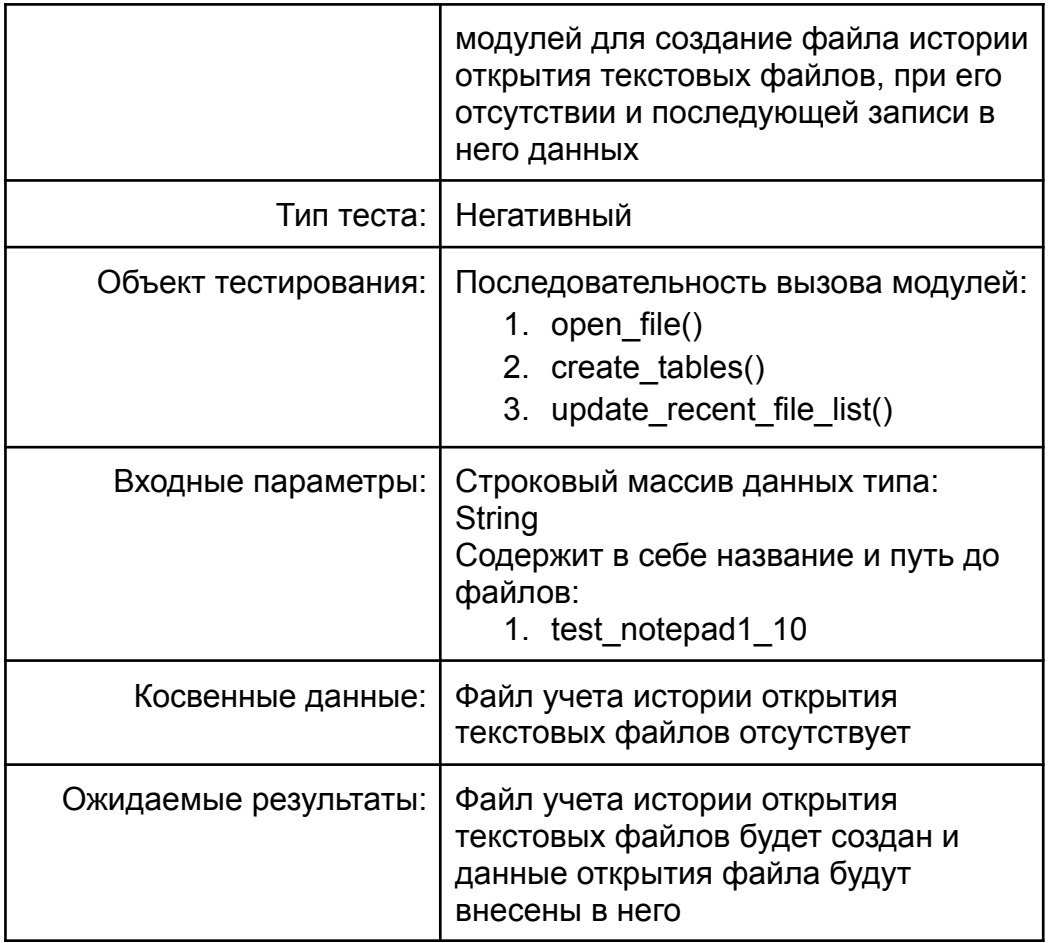

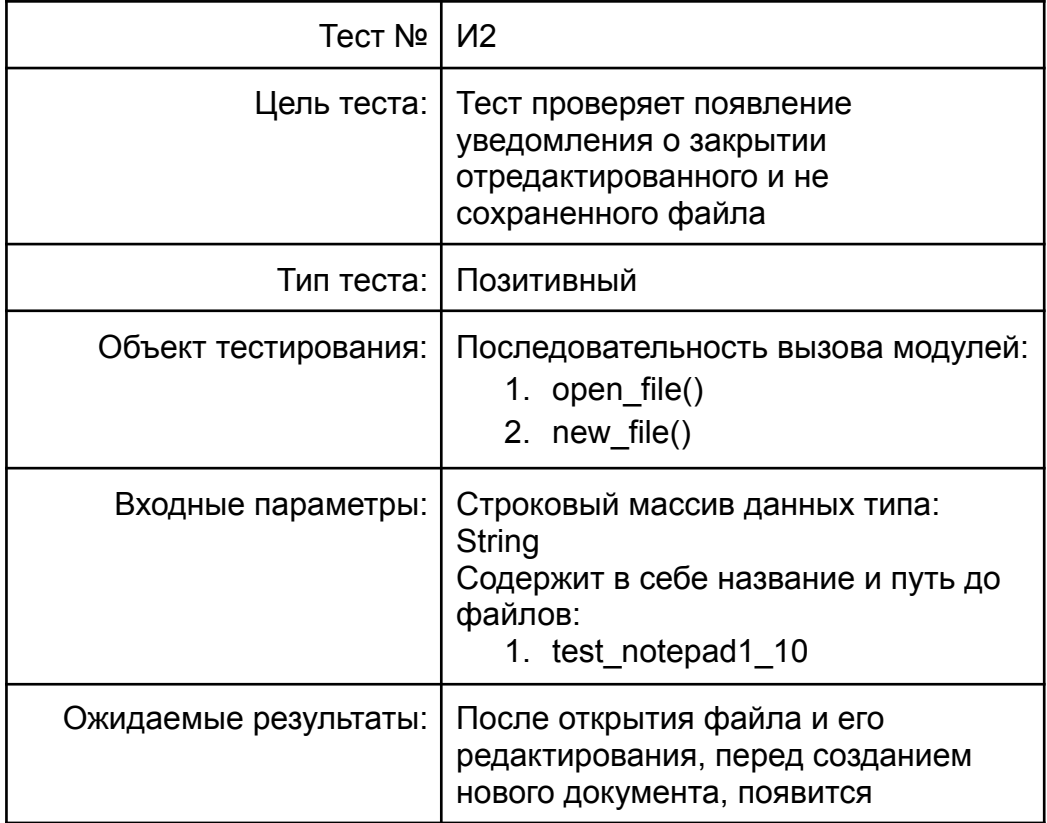

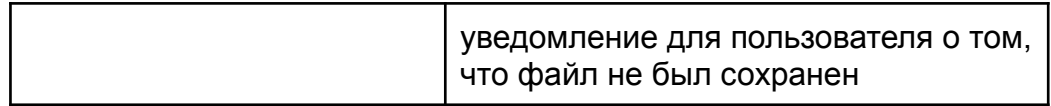

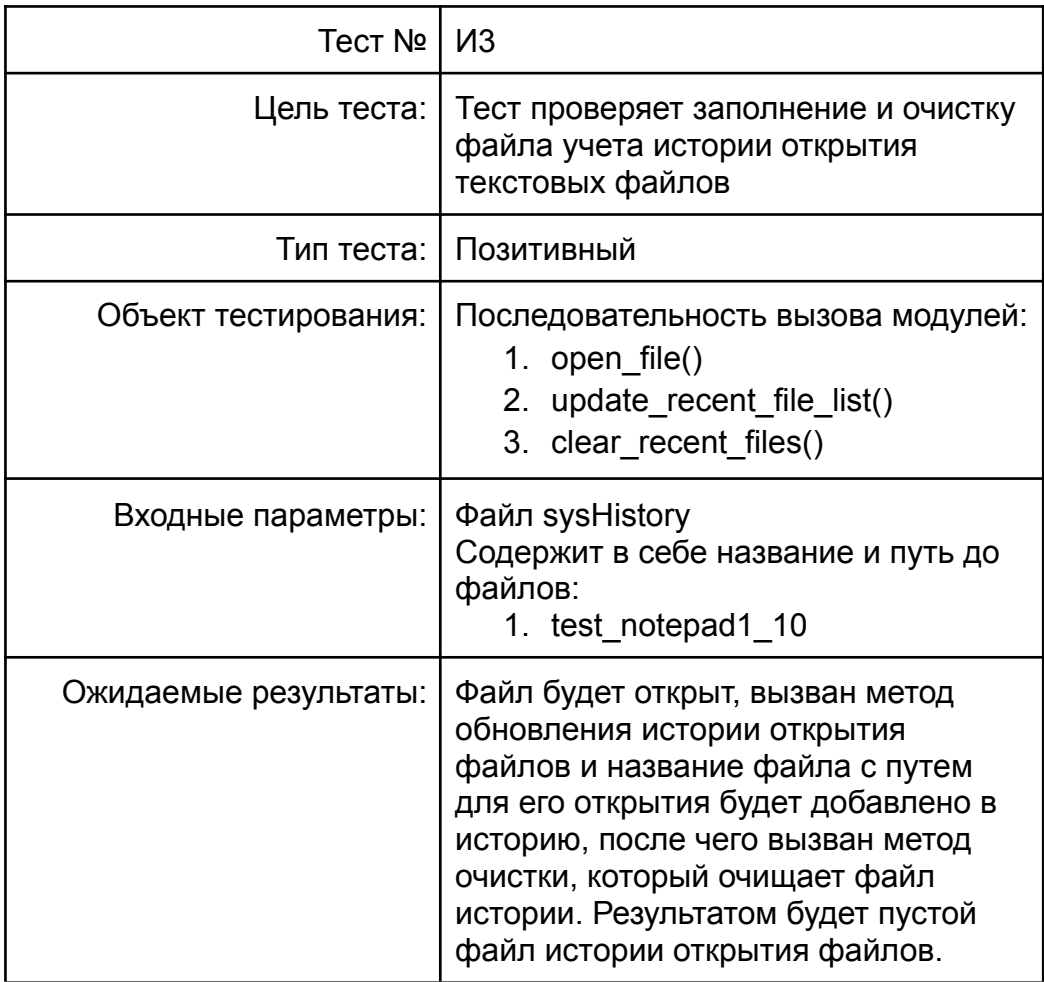

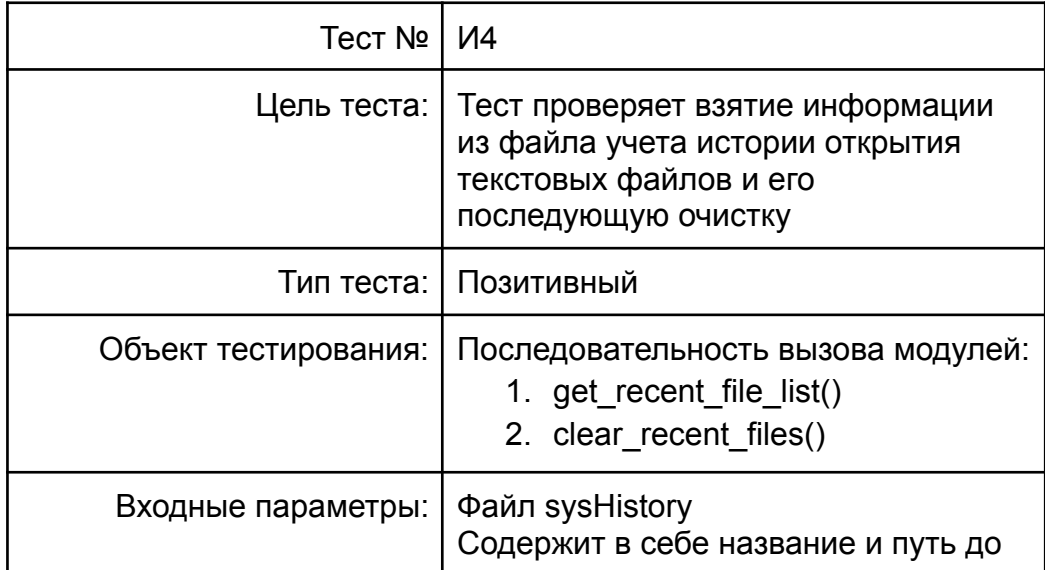

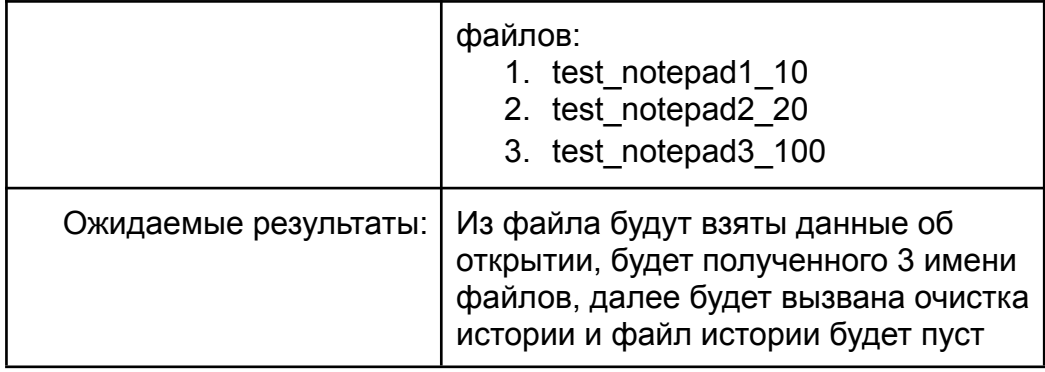

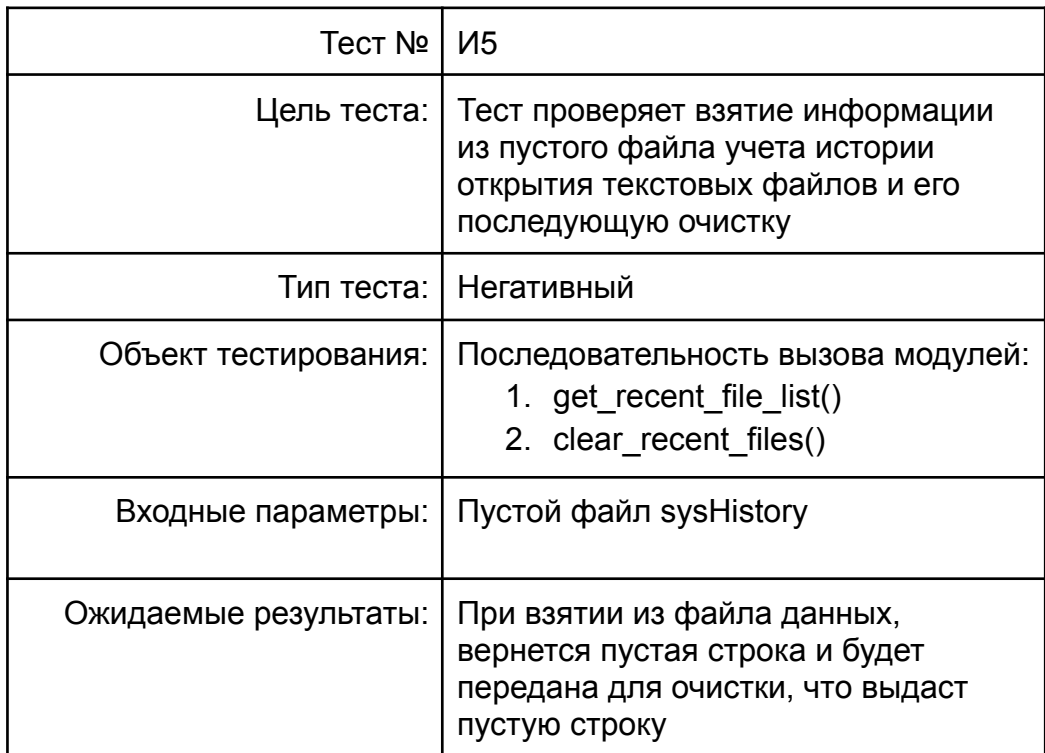

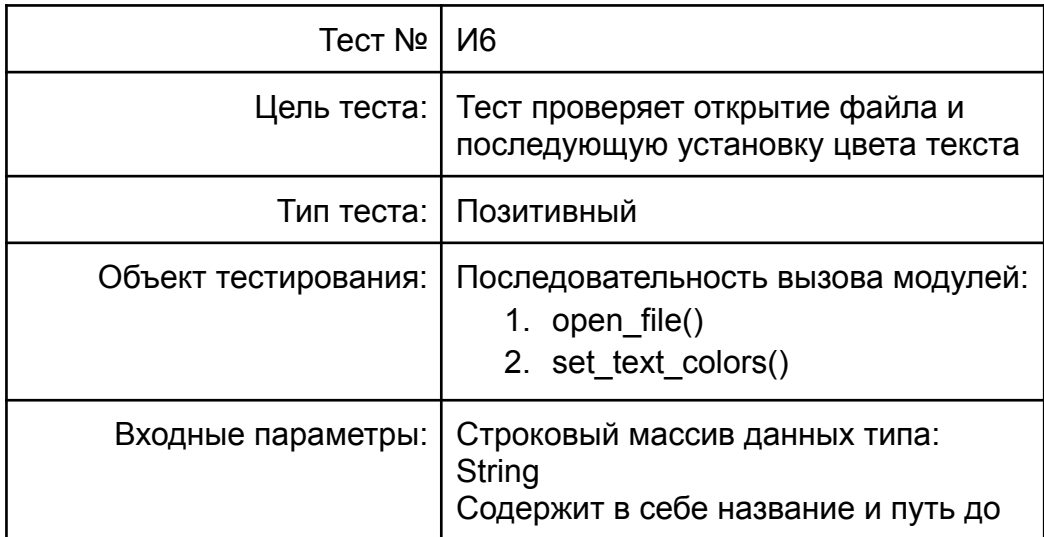

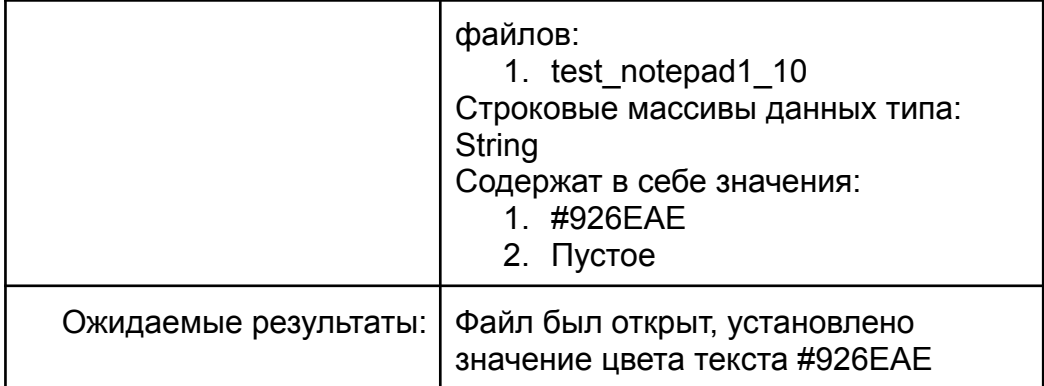

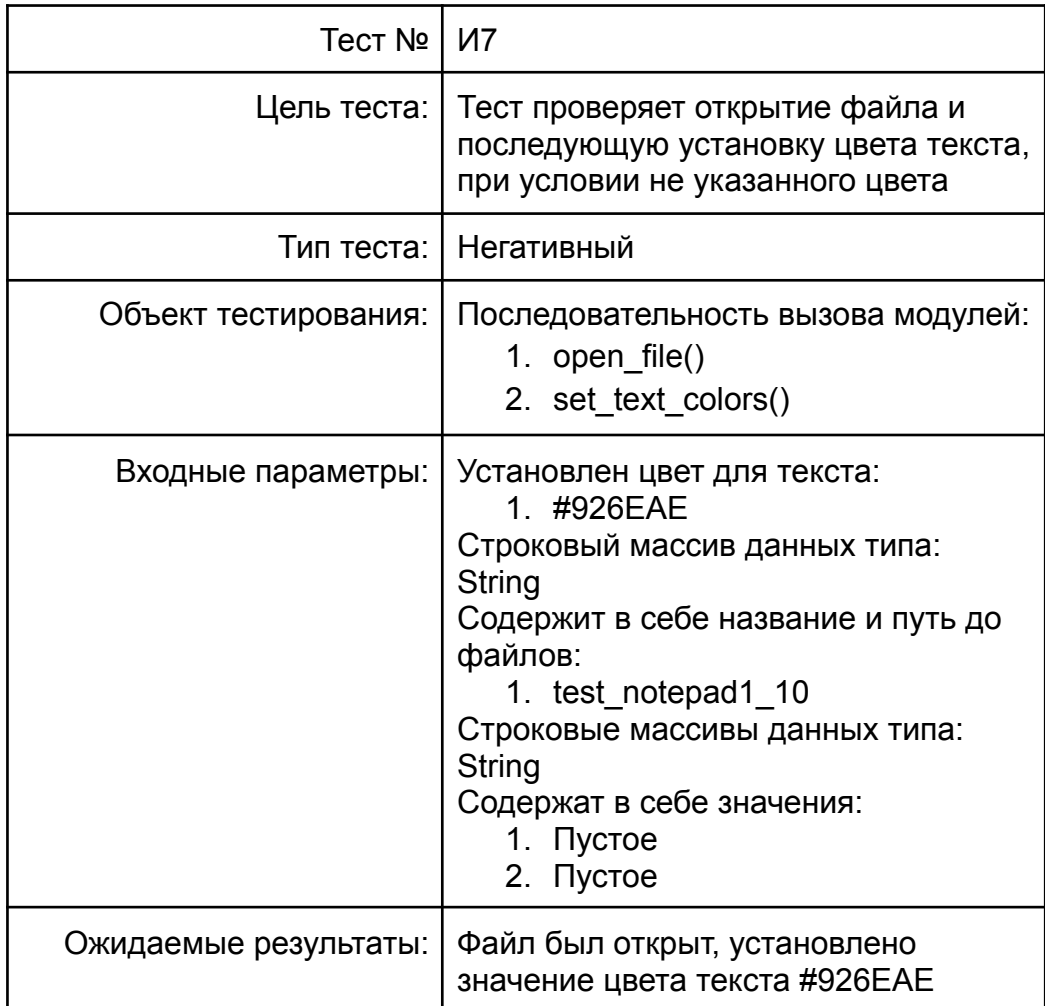

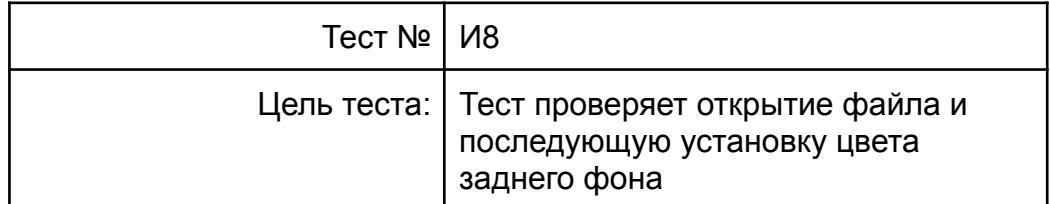

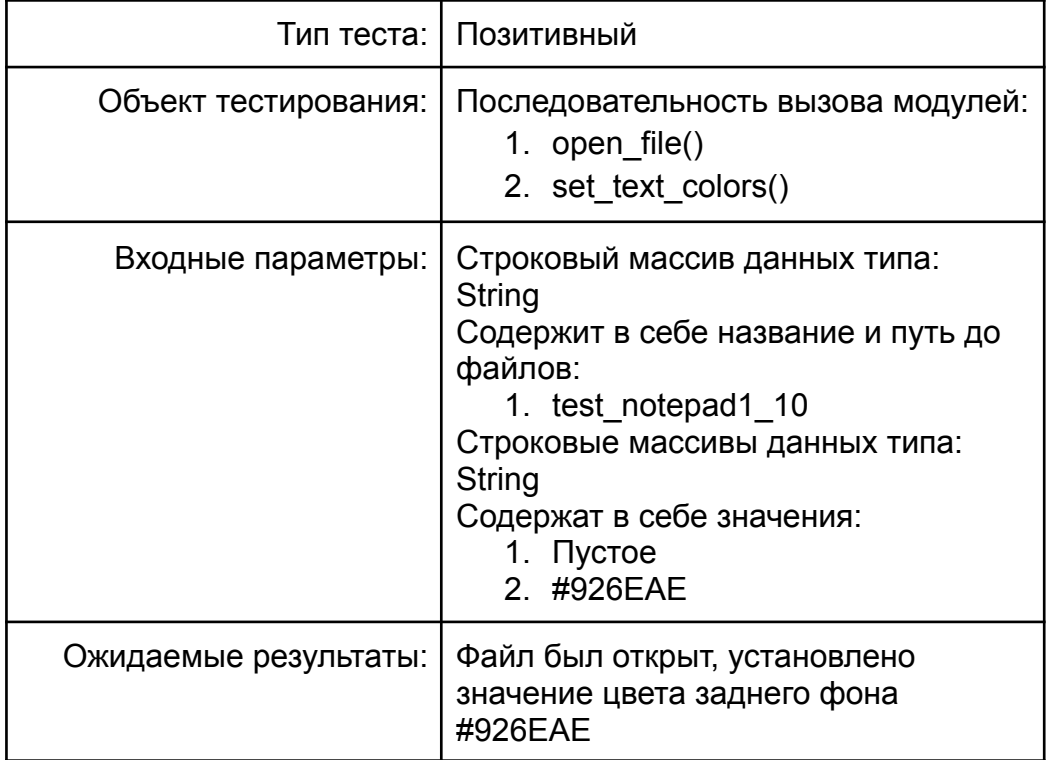

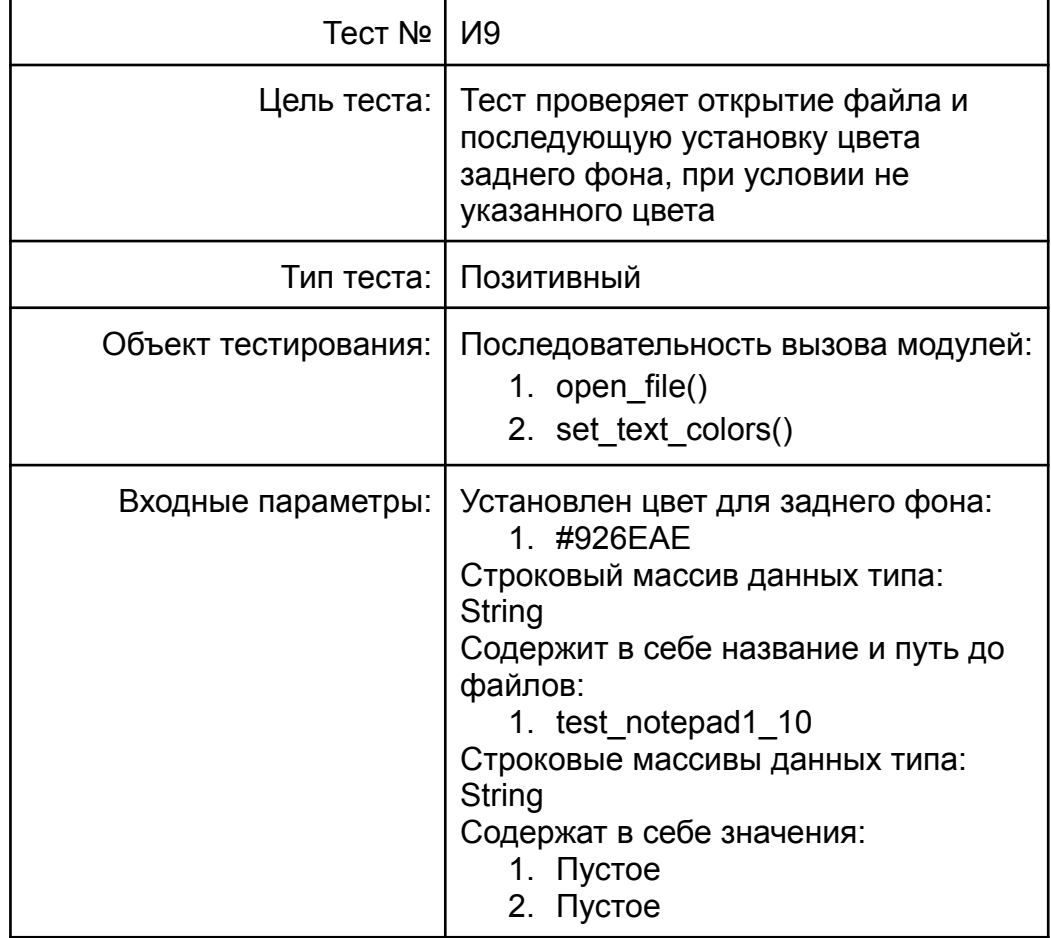

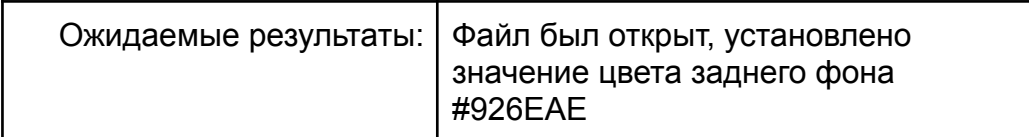

## <span id="page-21-0"></span>*4.2.3. Аттестационное тестирование:*

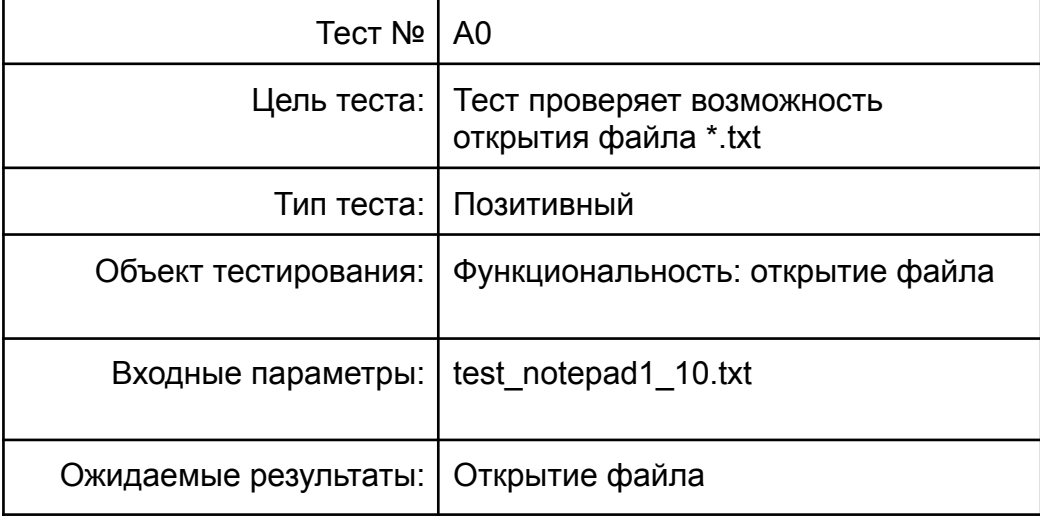

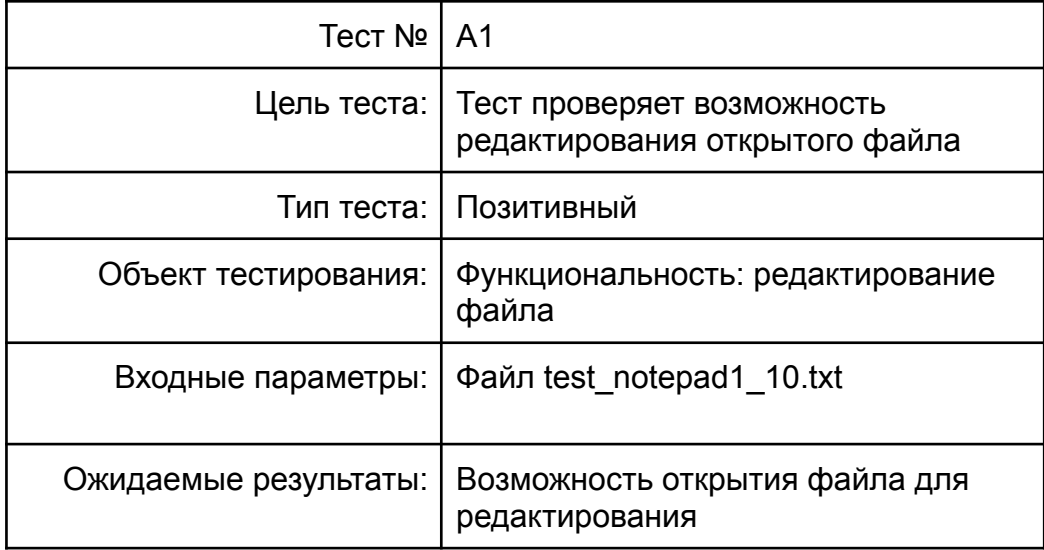

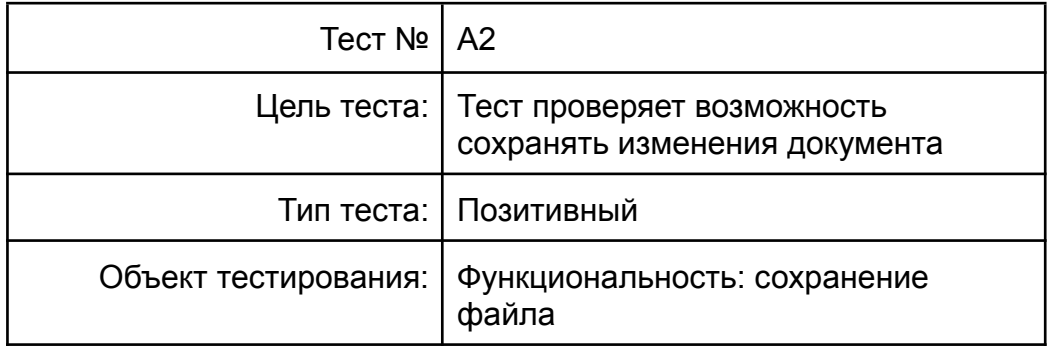

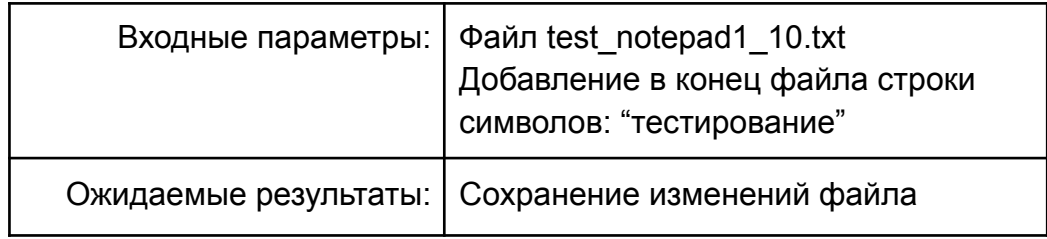

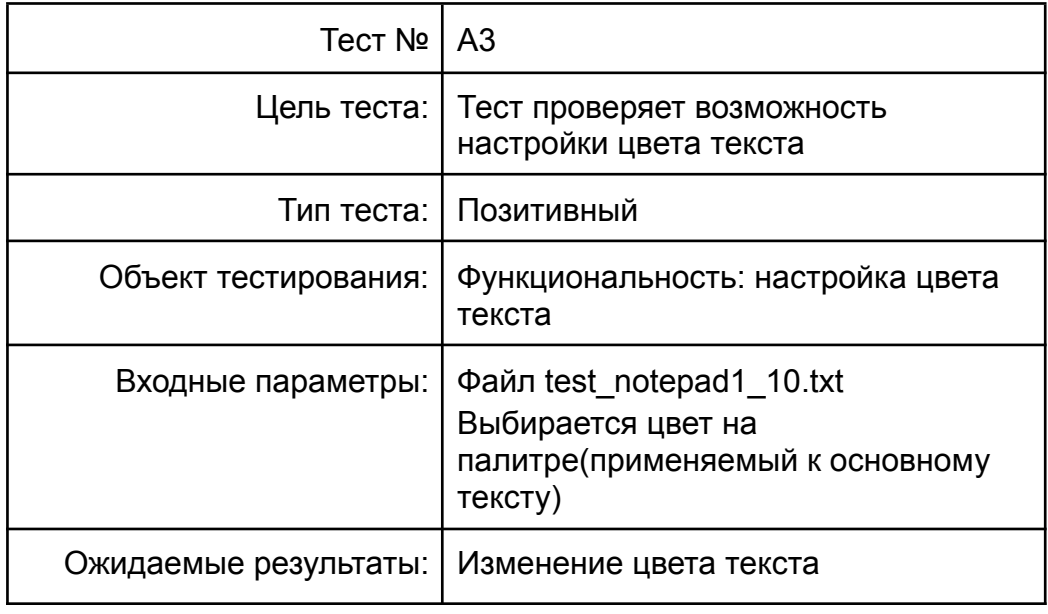

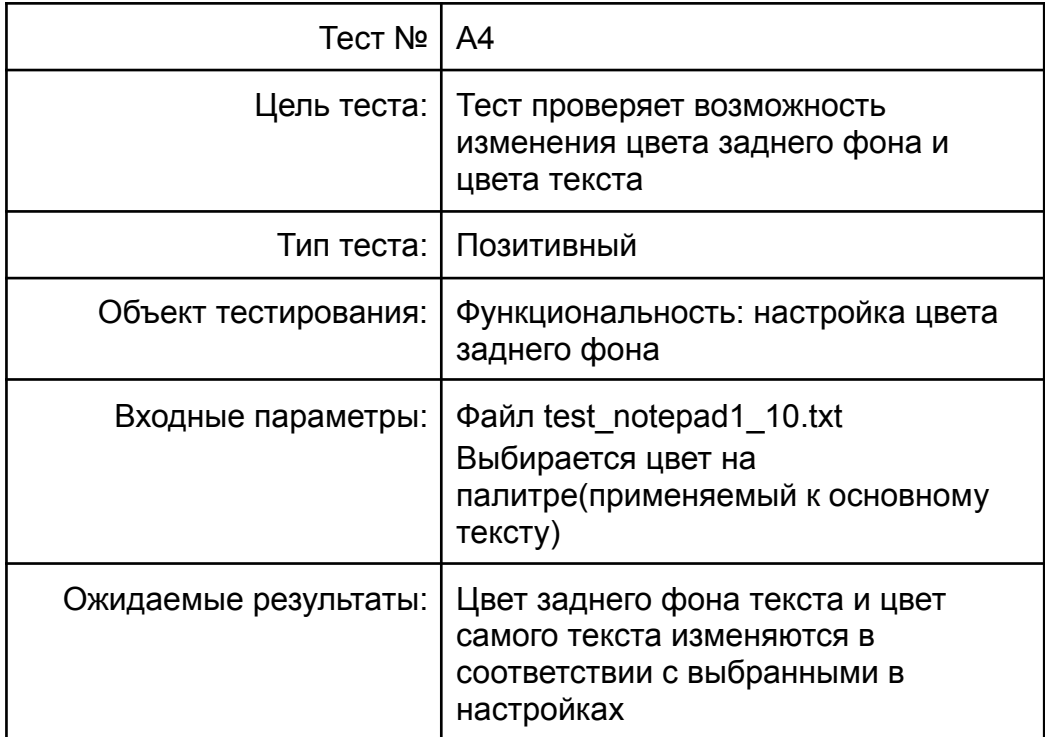

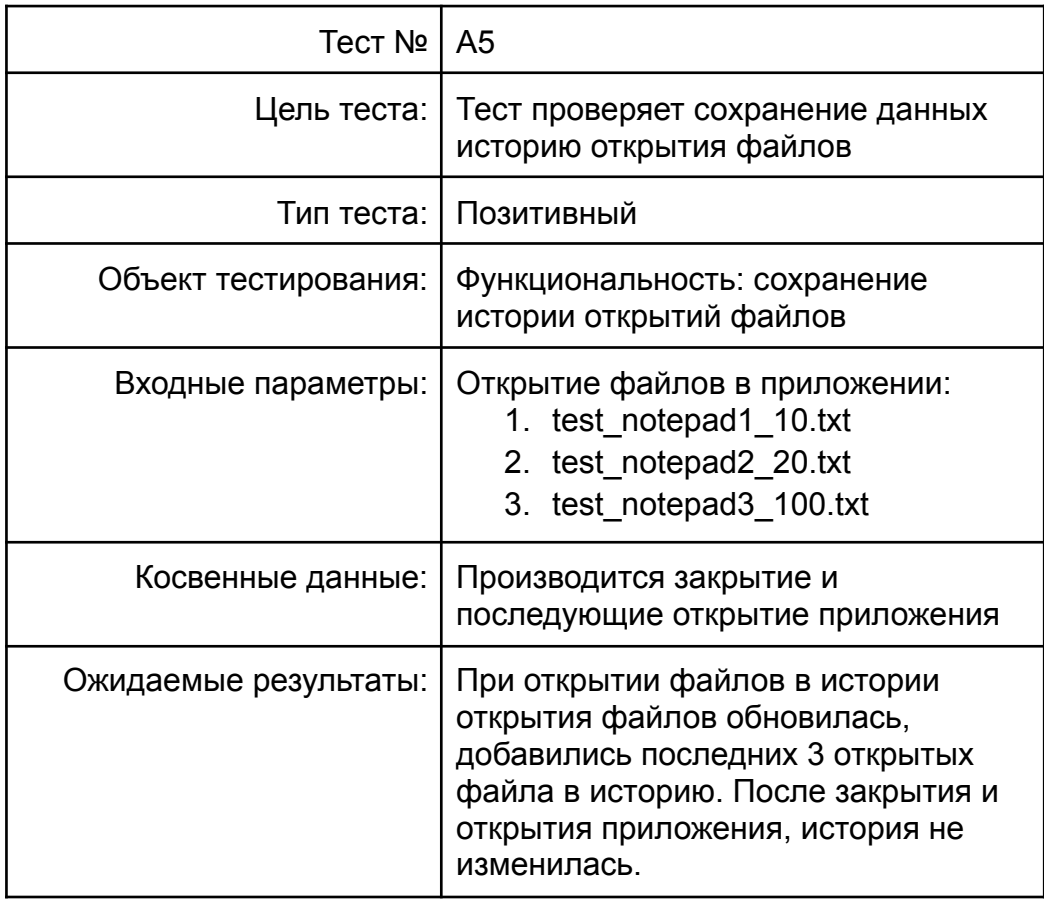

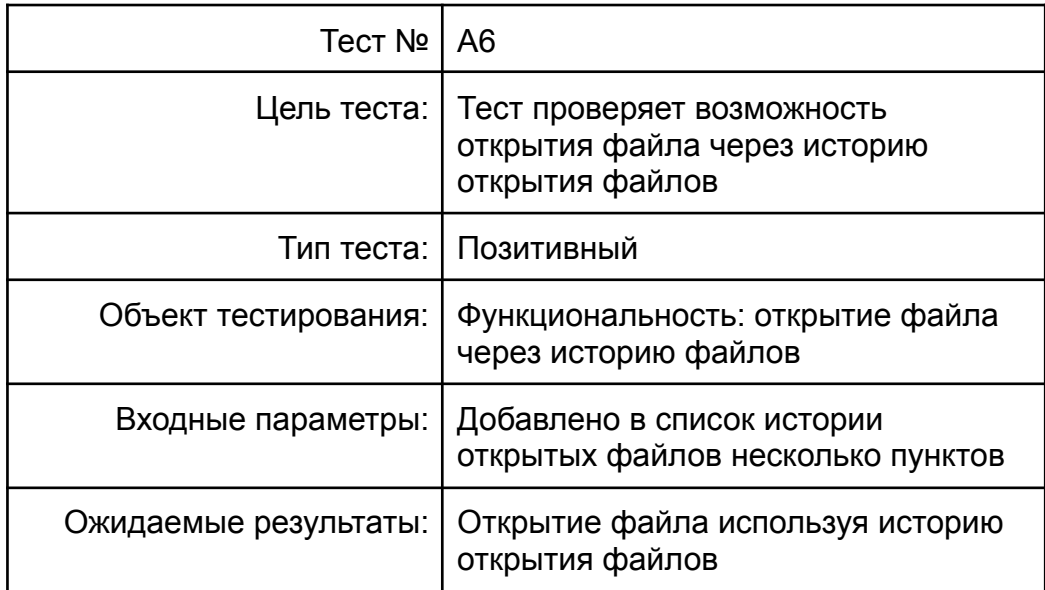

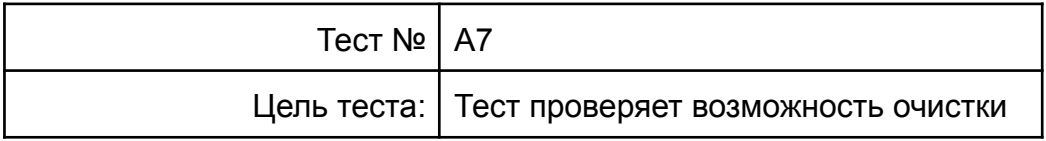

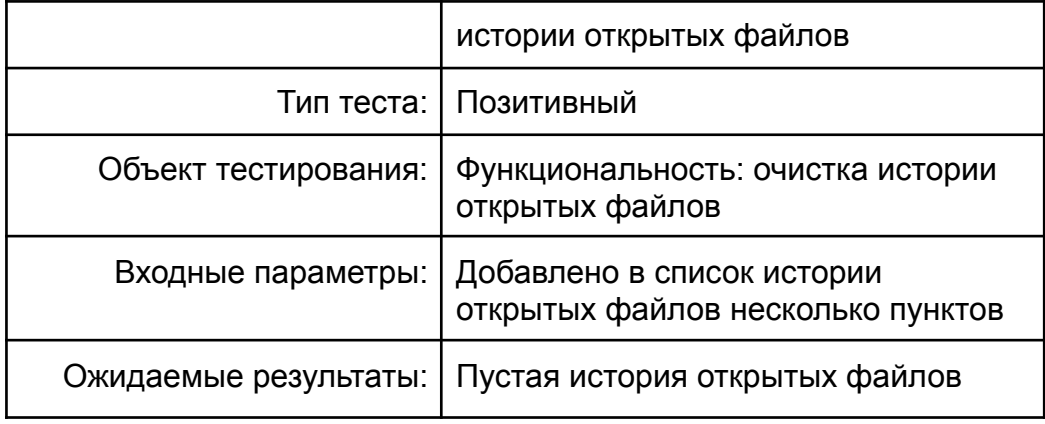

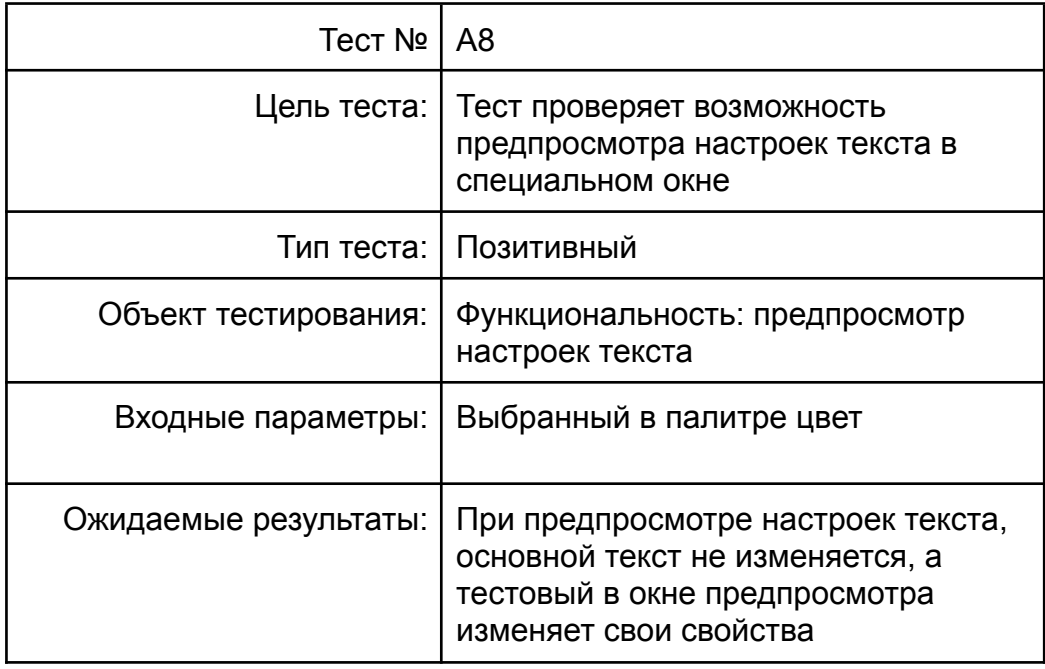

# <span id="page-24-0"></span>*4.2.4. Специальное(нагрузочное) тестирование:*

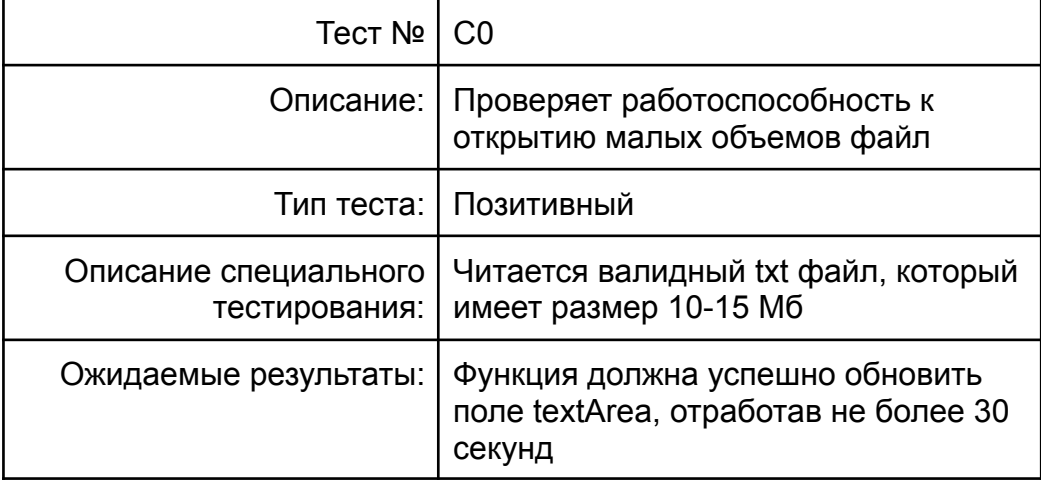

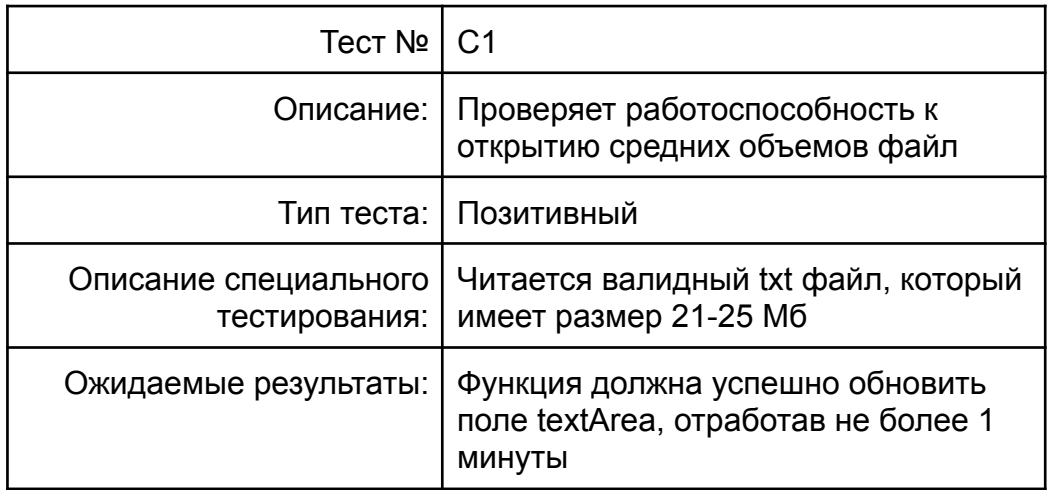

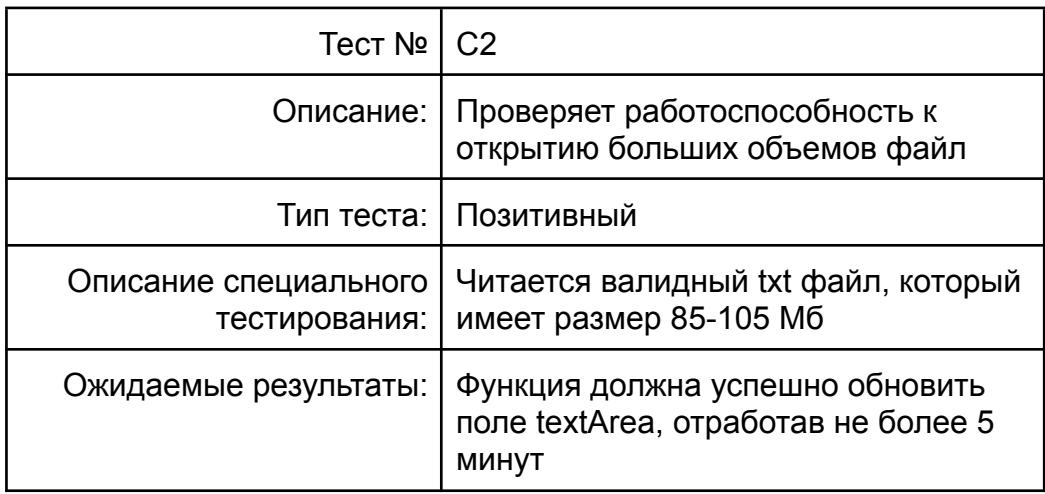

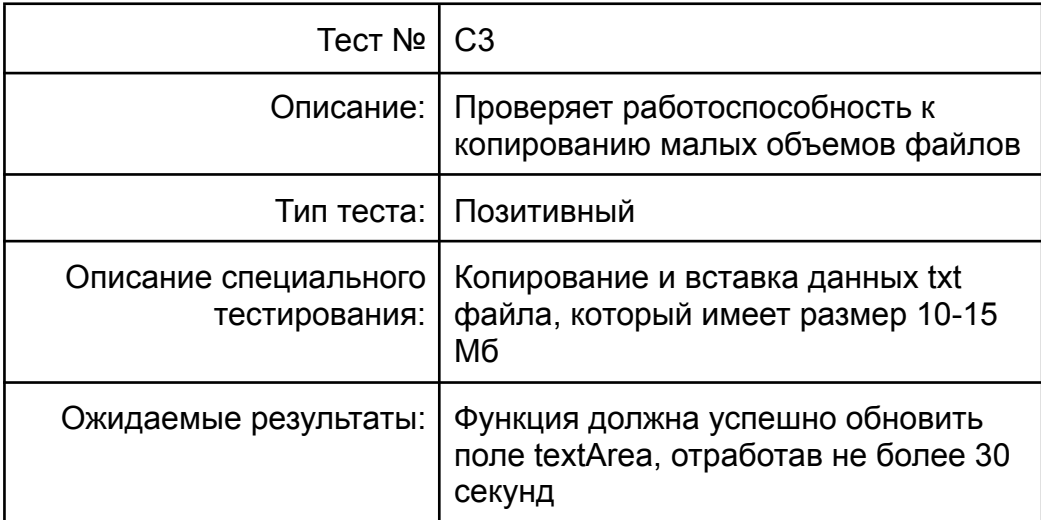

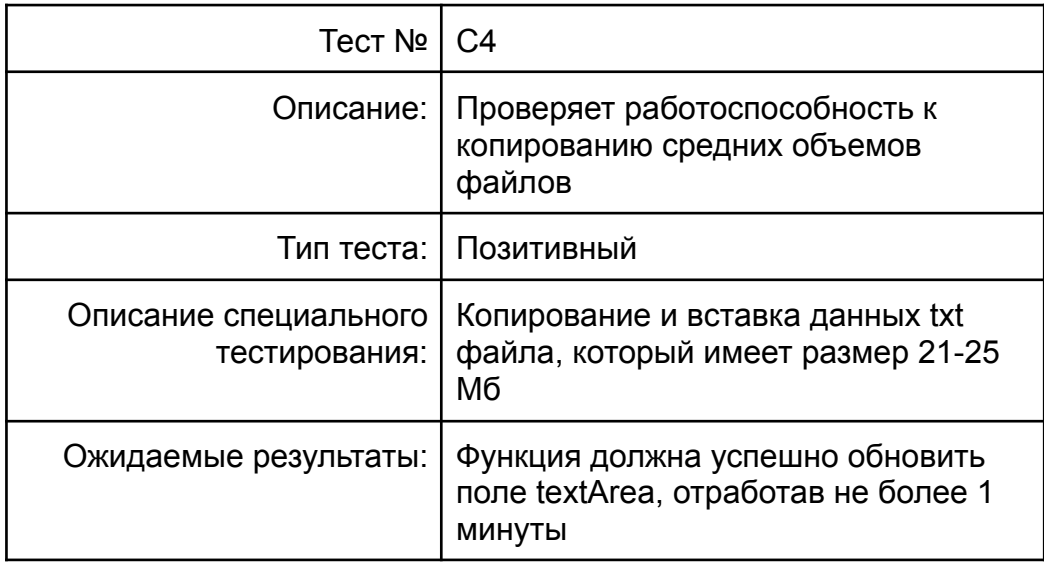

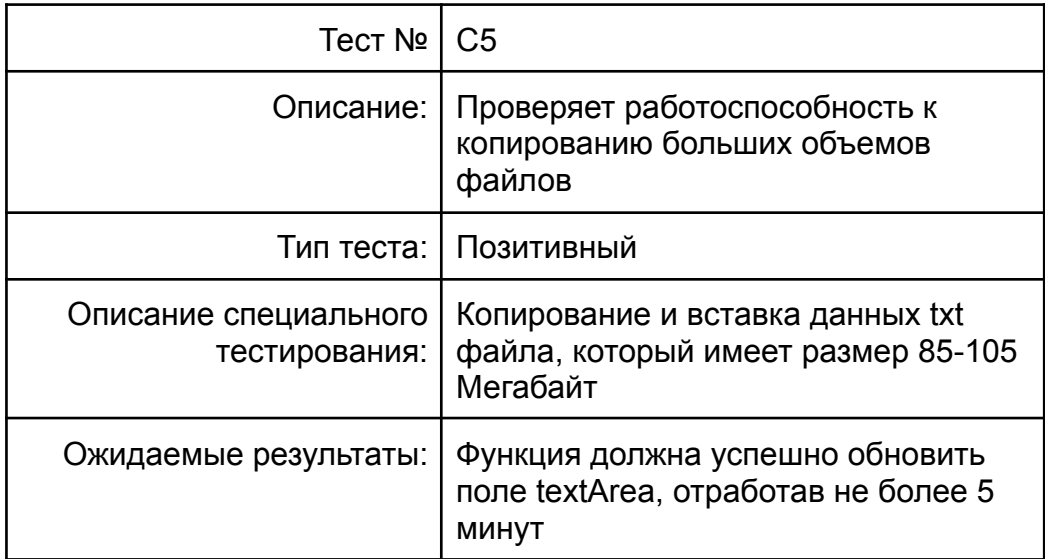

## <span id="page-27-0"></span>*4.3. Покрытие кода тестами*

Расчет текстового покрытия относительно кода программы проводится по формуле:

$$
T_{cov} = \frac{L_{tc}}{L_{code}} \times 100\%,
$$

Где:

 $T_{\text{max}}$  – текстовое покрытие;  $cov$ 

 $L_{\tau_{\alpha}}$  – количество строк кода, покрытых тестами;  $tc$ 

 $L$ <sub>со до</sub> – общее количество строк кода; code

Тогда  $T_{cov} = \frac{350}{435} \times 100\% = 80,45\%$ 

## <span id="page-27-1"></span>*4.4. Примеры реализации тестов:*

Блочное тестирование:

<span id="page-27-2"></span>Тест проверки метода на открытие файла формата \*.txt для чтения

```
def test OpenFile IntoTestNotepad1 10(self):
file = "tests/data/txt/test_notepad1_10.txt"
open_file(file)
self.assertEqual(values["-TEXT-"], 'Hello world!!!')
```
<span id="page-27-3"></span>Интеграционное тестирование:

Тест проверяет внесение информации о открытом файле в файл учета истории открытия текстовых файлов

def test\_OpenFileAndUpdateListOpenFile\_IntoTestNotepad1\_10(self): file = "tests/data/txt/test\_notepad1\_10.txt" open\_file(file) masList = database.get\_recent\_files(True) self.assertEqual(masList[-1], file)

<span id="page-27-4"></span>Для запуска тестов необходимо вызывать функцию tests.main()

# 5.Журнал тестирования

*Условное обозначение:*

Пройден – если тест пройден

# Не пройден – если тест провален

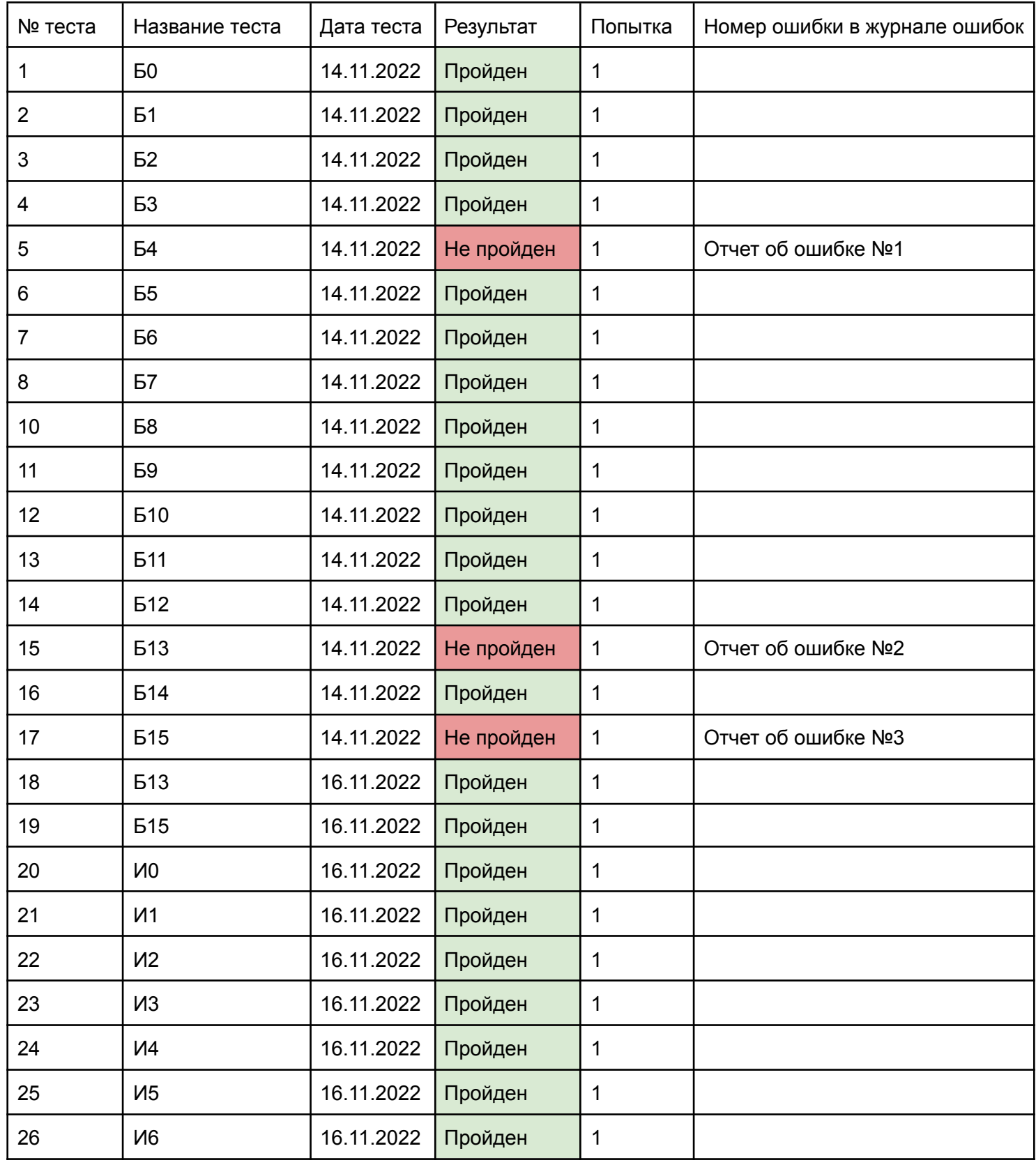

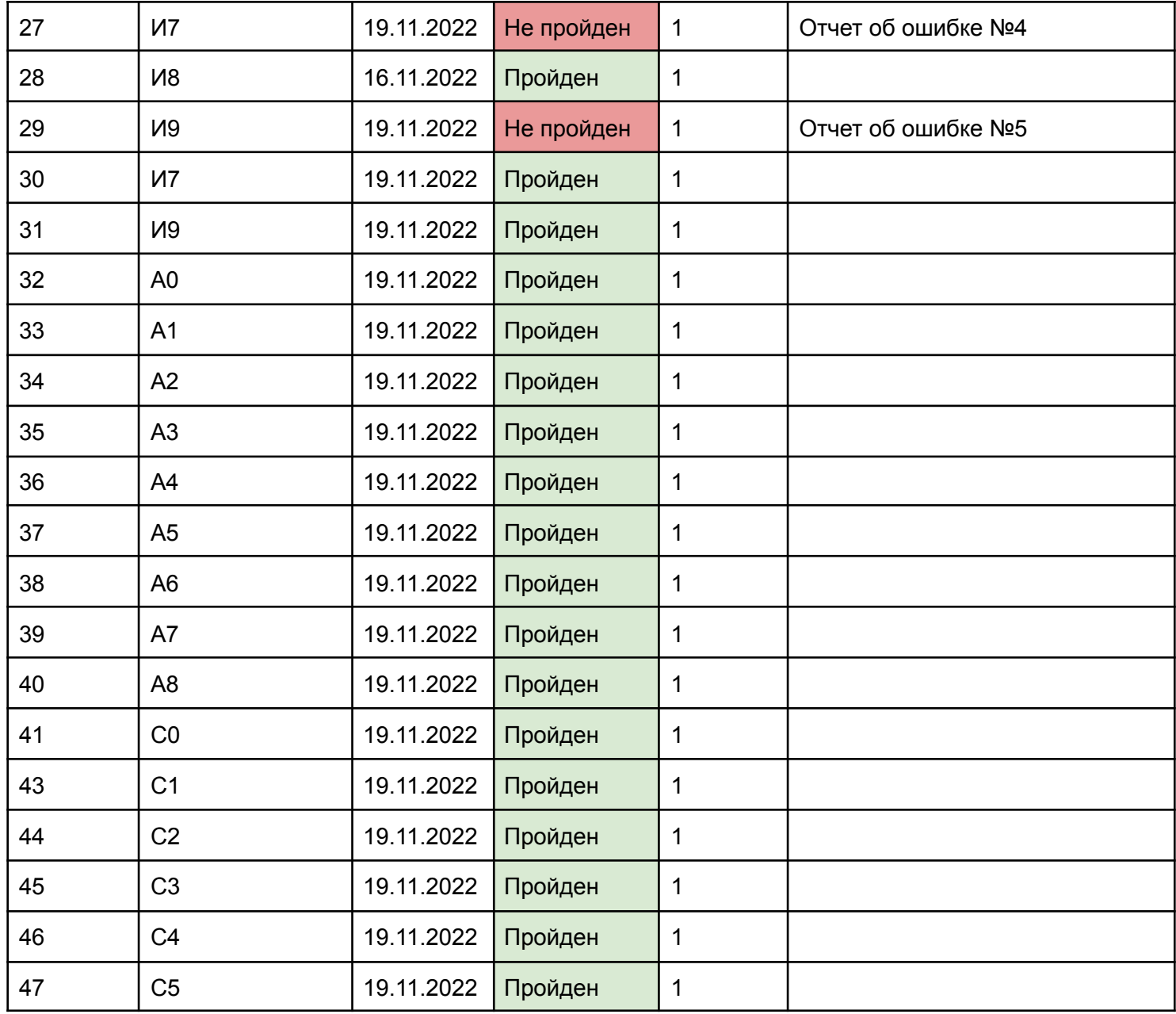

# 6.Журнал найденных ошибок

### <span id="page-29-0"></span>*Отчет об ошибке №1:*

Тест: Б4

Дата составления отчета: 14.11.2022

*Ожидаемый результат:*

Открытие файла \*.pdf для чтения

*Фактический результат:*

Файл открывается в нечитаемом для пользователя формате

#### *Отчет об ошибке №2:*

Тест: Б13

Дата составления отчета: 14.11.2022

*Ожидаемый результат:*

Цвет заднего фона будет подставлено значение цвета

установленного ранее

*Фактический результат:*

Замена цвета текста не была произведена из за отсутствия ссылки на стандартный цвет текста

### *Отчет об ошибке №3:*

Тест: Б15

Дата составления отчета: 14.11.2022

*Ожидаемый результат:*

Цвет заднего фона будет подставлено значение цвета

установленного ранее

*Фактический результат:*

Замена цвета заднего фона текста не была произведена из за отсутствия ссылки на стандартный цвет заднего фона текста

### *Отчет об ошибке №4:*

Тест: И7

Дата составления отчета: 16.11.2022

*Ожидаемый результат:*

Файл был открыт, а в цвет заднего фона будет подставлено значение цвета установленного ранее

#### *Фактический результат:*

Открытие файла было произведено, но замена цвета текста не была выполнена из за отсутствия ссылки на стандартный цвет устанавливаемый для текста

#### *Отчет об ошибке №5:*

Тест: И9

Дата составления отчета: 16.11.2022

*Ожидаемый результат:*

Файл был открыт, а в цвет заднего фона будет подставлено значение цвета установленного ранее

*Фактический результат:*

Открытие файла было произведено, но замена цвета заднего фона текста не была выполнена из за отсутствия ссылки на стандартный цвет устанавливаемый для текста

# 7.Результаты

<span id="page-31-0"></span>В ходе блочного, интеграционного, аттестационного и нагрузочного тестирования было выявлено 4 критические и 1 не критическая ошибка. В ходе аттестационного и специального тестирования не было выявлено ошибок.

Ошибки под номерами 2,3,4,5, представленные в главе 6, исправлены. Из чего можно сделать вывод о том, что с технической стороны приложение работоспособно, и выполняет все заявленные разработчиком функции без ошибок. В ходе проведения тестирования приложения были выявлены недостатки, которые требуют в дальнейшем рассмотрения и устранения.